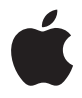

# **Apple Wireless Mighty Mouse**

# **<sup>1</sup> Setting Up Your Wireless Mighty Mouse**

Congratulations on selecting the wireless Mighty Mouse as your input device.

## **Using the Wireless Mighty Mouse**

Follow the steps on the following pages to install batteries in your mouse, set up your Mac, and use Setup Assistant to set up your mouse with your Mac.

*Important:* Don't turn on your mouse until just before you are ready to start up your Mac in step 3.

#### **Step 1: Installing the Batteries**

Follow the instructions below to install batteries in your wireless Mighty Mouse. You can install either one or both of the nonrechargeable AA lithium batteries that came with your mouse (see "About Your [Batteries"](#page-6-0) on page 7 for more information).

#### **To install batteries in your mouse:**

- **1** Turn the mouse over and remove the bottom cover.
- **2** Slide the batteries into the battery compartment as shown in the illustration.

#### **3** Replace the bottom cover and leave the mouse turned off.

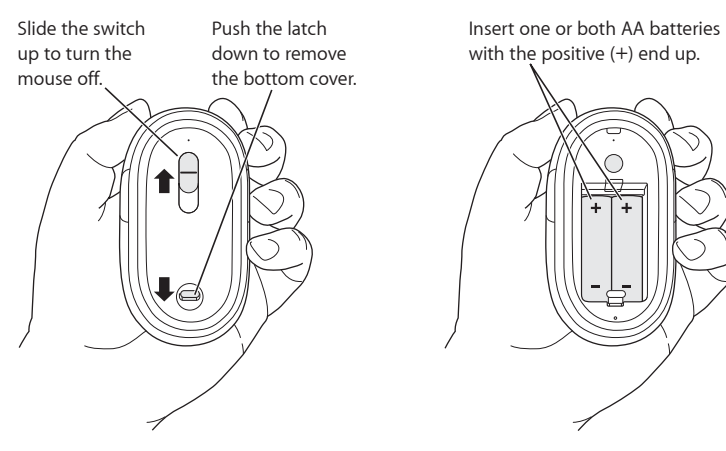

#### **Step 2: Setting Up Your Mac**

Follow the instructions in the user's guide that came with your Mac to set it up. Because you have a wireless mouse, skip the instructions for connecting a USB mouse.

Wait to start up your Mac until instructed to do so in step 3.

#### **Step 3: Pairing Your Mouse**

Before you can use your wireless Mighty Mouse, you have to pair it with your Mac. Pairing allows your mouse and Mac to communicate wirelessly with each other. You only have to pair them once.

The first time you start up your Mac, Setup Assistant guides you in setting up your wireless Mighty Mouse and pairing it with your Mac.

#### **To pair your mouse and your Mac:**

**1** Slide the switch down to turn the mouse on.

The laser used by the Mighty Mouse is not visible, but a small green indicator light on the bottom of the mouse blinks when the mouse is on and the batteries are charged.

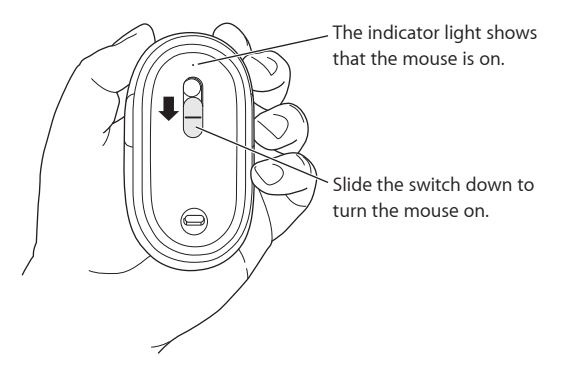

- **2** Turn on your Mac.
- **3** When your Mac starts up, follow the onscreen instructions in Setup Assistant.

# Using Your Mighty Mouse

The Mighty Mouse has laser tracking technology, so you can use it on most surfaces.

The Mighty Mouse comes with left and right buttons, a scroll ball (which can be clicked) and a button on either side. To use your Mighty Mouse:

- Click the left or right button.
- **Pross the side buttons.**
- Â Click or roll the scroll ball.

Either the left or right button can function as the primary button. Use the primary button to click, double-click, and drag items. Either button can also function as the secondary button. Use the secondary button to display an item's shortcut menu. You can assign a function to the side buttons, which work together as a single button, and to the scroll ball, which also functions as a button.

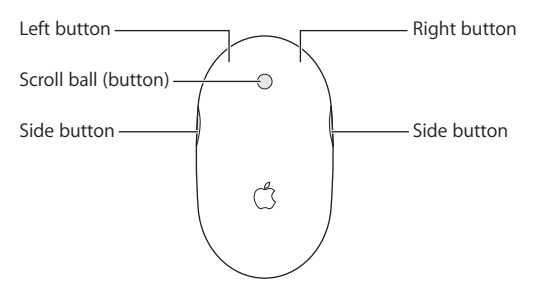

# Customizing Your Mighty Mouse

Use the Mouse pane of Keyboard & Mouse preferences to change the way your Mighty Mouse works.

#### **To customize your mouse:**

- 1 Choose Apple  $(\triangle)$  > System Preferences.
- **2** Click Keyboard & Mouse.
- **3** Click Mouse.

Use the pop-up menu to assign an action to each button. You can set any of the buttons to activate Dashboard, Exposé, Spotlight, switch applications, or open applications. You can enable or disable scrolling and screen zoom, and adjust the speed for tracking, scrolling, and double-clicking. You can also activate screen zoom by simultaneously pressing a key on the keyboard and scrolling.

### **More Information**

For more information about using your wireless Mighty Mouse, open Mac Help and search for "Mighty Mouse."

## Renaming Your Mouse

Your Mac automatically gives your wireless mouse a unique name the first time it's paired. You can rename your mouse using Keyboard & Mouse preferences. Choose Apple ( $\hat{\blacklozenge}$ ) > System Preferences and click Keyboard & Mouse. Click the Bluetooth® tab and enter a name in the Name field.

# Cleaning Your Mouse and Scroll Ball

Follow these guidelines to clean the outside of your mouse and the scroll ball:

- Remove the batteries
- Use a lint-free cloth that's been lightly moistened with water to clean the mouse exterior and the scroll ball.
- Don't get moisture in any openings. Don't use aerosol sprays, solvents, or abrasives.

If your mouse stops scrolling or if scrolling becomes rough, clean the mouse scroll ball. Rotate the ball while cleaning for complete coverage. If scrolling feels rough, hold the mouse upside down and roll the ball vigorously while cleaning it to help remove any particles that may have collected.

## <span id="page-6-0"></span>About Your Batteries

Your Mighty Mouse comes with two nonrechargeable AA lithium batteries. Lithium batteries provide longer battery life, but you can also use alkaline or rechargeable AA batteries. Your mouse works with either one or two batteries installed. To reduce the weight of your mouse, install one battery; to extend the time between battery replacements, install two.

WARNING: When you replace the batteries, replace them all at the same time. Also, don't mix old batteries with new batteries or mix battery types (for example, don't mix alkaline and lithium batteries). Don't open or puncture the batteries, install them backwards, or expose them to fire, high temperatures, or water. Don't charge the nonrechargeable AA lithium batteries that came with your mouse. Keep batteries out of the reach of children.

### **Battery Disposal**

Dispose of batteries according to your local environmental laws and guidelines.

## **Battery Indicator**

You can use Keyboard & Mouse preferences to check the battery level. Choose Apple  $(\hat{\mathbf{G}})$  > System Preferences. Click Keyboard & Mouse and click Bluetooth.

*Note:* To conserve battery power, turn your mouse off when you are not using it. If you are not planning to use your mouse for an extended period, remove the batteries.

# **Ergonomics**

For information about ergonomics, health, and safety, visit the Apple ergonomics website at www.apple.com/about/ergonomics.

## Support

For support and troubleshooting information, user discussion boards, and the latest Apple software downloads, go to www.apple.com/support.

# **<sup>2</sup> Configuration de votre souris Mighty Mouse sans fil**

Félicitations pour l'acquisition de la souris Mighty Mouse sans fil comme périphérique d'entrée.

## **Utilisation de la souris Mighty Mouse sans fil**

Pour installer les piles dans la souris, configurer votre Mac et utiliser l'Assistant réglages pour configurer la souris avec votre Mac, veuillez suivre les instructions des pages suivantes.

Important : n'allumez votre souris que lorsque vous êtes sur le point d'allumer votre Mac comme décrit à l'étape 3.

#### **Étape 1 : Installation des piles**

Pour installer les piles dans votre souris Mighty Mouse sans fil, veuillez suivre les instructions ci-dessous. Vous pouvez installer une ou deux des piles au lithium AA non rechargeables fournies avec votre souris (consultez la rubrique [« À propos des piles » à](#page-14-0)  [la page 15](#page-14-0) pour en savoir plus).

#### **Pour installer les piles dans la souris :**

- **1** Retournez la souris et retirez le couvercle.
- **2** Placez les piles dans le compartiment comme illustré.

**3** Remettez le couvercle de la souris.

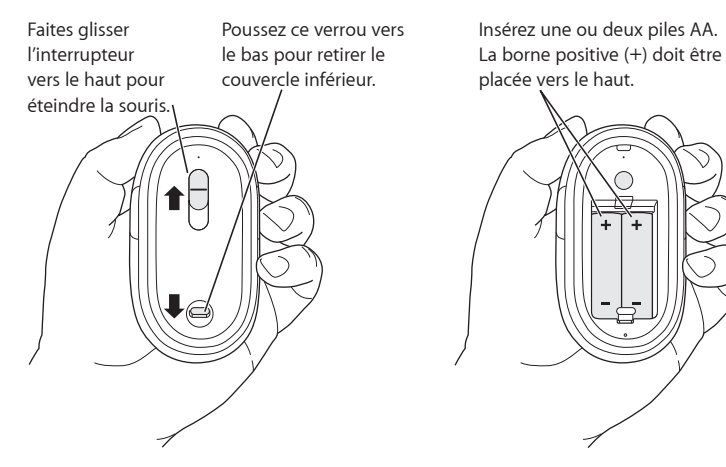

#### **Étape 2 : Configuration de votre Mac**

Configurez votre Mac en suivant les instructions du Guide de l'utilisateur qui l'accompagne. Étant donné que vous possédez une souris sans fil, les instructions concernant la connexion d'une souris USB ne vous concernent pas.

Ne démarrez votre Mac que lorsque cela vous est indiqué à l'étape 3.

#### **Étape 3 : Jumelage de votre souris**

Avant d'utiliser votre souris Mighty Mouse sans fil, vous devez la jumeler avec votre Mac. Grâce au jumelage, la souris peut communiquer sans fil avec votre Mac. Le jumelage ne s'effectue qu'une seule fois.

La première fois que vous démarrez votre Mac, l'Assistant réglages vous guide tout au long de la configuration de votre souris Mighty Mouse sans fil afin de la jumeler à votre Mac.

#### **Pour jumeler votre souris à votre Mac :**

**1** Faites glisser l'interrupteur vers le bas pour allumer la souris.

Le laser utilisé par la souris Mighty Mouse n'est pas visible, mais une petite lampe témoin verte placée en bas de la souris clignote lorsque celle-ci est en marche et que les piles sont suffisamment chargées.

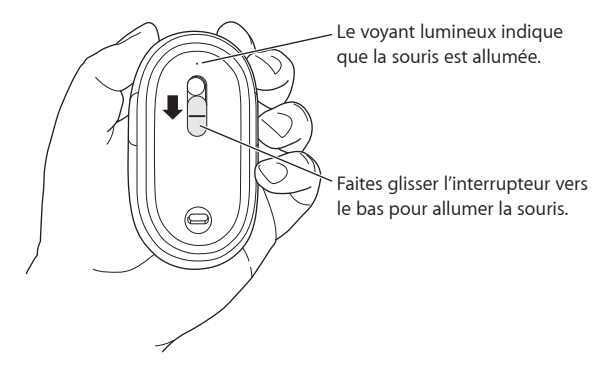

- **2** Allumez votre Mac.
- **3** Suivez ensuite les instructions à l'écran de l'Assistant réglages.

## Utilisation de votre Mighty Mouse

La souris Mighty Mouse intègre la technologie de déplacement par laser, ce qui permet de l'utiliser sur la plupart des surfaces.

La Mighty Mouse possède deux boutons (un gauche et un droit), une boule de défilement cliquable et un bouton sur chaque côté. Pour utiliser votre Mighty Mouse, vous pouvez :

- cliquer sur le bouton gauche ou droit,
- appuyer sur un des boutons latéraux,
- faire défiler ou cliquer sur la boule de défilement.

Le bouton de gauche ou celui de droite peut agir en tant que bouton principal selon votre choix. Utilisez le bouton principal pour cliquer ou double-cliquer sur des éléments, ou encore pour les faire glisser. Ces boutons peuvent également servir de bouton secondaire. Celui-ci permet d'afficher le menu contextuel d'un élément. Vous pouvez affecter une fonction spécifique aux boutons latéraux, qui fonctionnent conjointement comme un seul bouton, et à la boule de défilement, faisant également office de bouton.

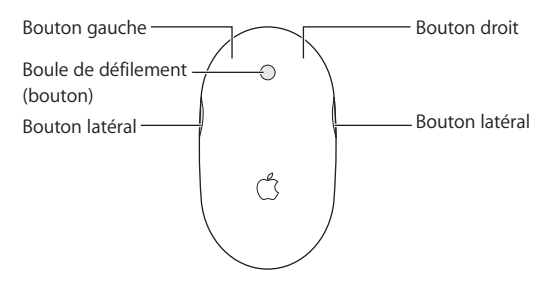

# Personnalisation de votre Mighty Mouse

Utilisez la sous-fenêtre Souris des préférences Clavier et souris pour modifier le mode de fonctionnement de votre Mighty Mouse.

#### **Pour personnaliser votre souris :**

- 1 Sélectionnez le menu Pomme ( $\bullet$ ) > Préférences Système.
- **2** Cliquez sur Clavier et souris.
- **3** Cliquez ensuite sur Souris.

Utilisez les menus locaux pour affecter une action à chaque bouton. Vous pouvez ainsi régler n'importe quel bouton pour activer le Dashboard, Exposé, Spotlight, pour passer d'une application à l'autre ou en ouvrir directement. Vous pouvez activer ou désactiver le défilement ou le zoom de l'écran, mais aussi affiner la vitesse du déplacement du pointeur, du défilement et du double-clic. Enfin, vous avez la possibilité d'activer le zoom de l'écran en appuyant sur une touche du clavier tout en activant le défilement.

## **Informations complémentaires**

Pour en savoir plus sur l'utilisation de votre Mighty Mouse sans fil, ouvrez l'Aide Mac et lancez une recherche du terme "Mighty Mouse".

# Changement du nom de votre souris

La première fois que la souris sans fil est jumelée, votre Mac lui attribue automatiquement un nom unique. Vous pouvez changer ce nom dans les préférences Clavier et souris. Sélectionnez le menu Pomme ( $\bullet$ ) > Préférences Système, puis cliquez sur Clavier et souris. Cliquez sur l'onglet Bluetooth® et saisissez un nouveau nom dans le champ Nom.

# Entretien de votre souris et de la boule de défilement

Suivez les instructions suivantes pour assurer le nettoyage et l'entretien extérieur de votre souris et de la boule de défilement :

- Retirez les piles.
- Servez-vous d'un chiffon légèrement humide et ne peluchant pas pour nettoyer l'extérieur de la souris et la boule de défilement.

Â Faites en sorte que l'humidité ne s'infiltre pas par une des ouvertures. N'utilisez pas d'aérosol, de solvant ou tout autre produit abrasif.

Si votre souris ne défile plus ou si cela devient difficile, nettoyez la boule de défilement. Faites pivoter la boule tout en passant le chiffon afin de la nettoyer de toutes parts. Si la boule semble résister, retournez la souris et faites tourner la boule vigoureusement tout en procédant au nettoyage pour contribuer à faire tomber les particules qui s'y seraient accumulées.

# <span id="page-14-0"></span>À propos des piles

Votre Mighty Mouse est fournie avec deux piles au lithium AA non rechargeables. Les piles au lithium sont caractérisées par une durée de vie plus longue, mais vous pouvez également utiliser des piles AA alcalines ou rechargeables. Votre souris fonctionne aussi bien avec une qu'avec deux piles. Ne placez qu'une seule pile si vous voulez réduire le poids de votre souris mais placez-en deux si vous voulez éviter de changer les piles fréquemment.

*AVERTISSEMENT :* lorsque vous changez les piles, remplacez-les toutes en même temps. Ne mélangez pas de vieilles piles avec des nouvelles, ni différents types de piles (par exemple, ne mettez pas de piles alcalines avec des piles au lithium). N'ouvrez pas les piles, ne les percez pas, ne les installez pas à l'envers et ne les exposez pas au feu, à des températures élevées ou à l'eau. Ne tentez pas de recharger les piles au lithium AA non rechargeables fournies avec votre souris. Conservez-les hors de portée des enfants.

### **Mise au rebut des piles**

Mettez les piles au rebut en respectant la réglementation et les directives locales en matière d'environnement.

### **Témoin de charge**

Vous pouvez utiliser les préférences Clavier & Souris pour connaître le niveau de charge des piles. Sélectionnez le menu Pomme ( $\bullet$ ) > Préférences Système. Cliquez sur Clavier et souris, puis sur Bluetooth.

*Remarque :* pour économiser les piles, éteignez votre souris dès que vous avez fini de l'utiliser. Si vous ne comptez pas vous en servir pendant une période prolongée, retirez les piles.

## Ergonomie

Pour obtenir des informations sur l'ergonomie, la santé et la sécurité, rendez-vous sur le site Web d'Apple concernant l'ergonomie : www.apple.com/about/ergonomics

## **Assistance**

Pour accéder à toute information supplémentaire sur l'assistance et le dépannage, à des forums de discussion et aux derniers téléchargements de logiciels Apple rendez-vous sur à l'adresse www.apple.com/fr/support.

# **<sup>3</sup> Konfigurieren Ihrer Wireless Mighty Mouse**

Herzlichen Glückwunsch zum Kauf der drahtlosen Mighty Mouse als Eingabegerät für Ihren Computer.

## **Verwenden der Wireless Mighty Mouse**

Bitte befolgen Sie die hier beschriebenen Schritte, um die Batterien in der Maus einzusetzen, den Mac zu konfigurieren und die Maus mithilfe des Systemassistenten für die Arbeit mit Ihrem Mac zu konfigurieren.

Wichtig: Bitte schalten Sie die Maus erst ein, wenn Sie bereit sind, Ihren Mac zu starten (vgl. Schritt 3).

#### **Schritt 1: Installieren der Batterien**

Installieren Sie anhand der folgenden Anleitungen die Batterien in Ihrer drahtlosen Mighty Mouse. Sie können entweder eine oder beide der mitgelieferten, nicht wiederaufladbaren AA-Lithium-Batterien einsetzen. (Ausführliche Hinweise finden Sie im Abschnitt ["Verwendete Batterien" auf Seite 24.](#page-23-0))

#### **Gehen Sie wie folgt vor, um die Batterien in die Maus einzusetzen:**

- **1** Drehen Sie die Maus herum und entfernen Sie die Abdeckung an der Unterseite.
- **2** Setzen Sie die Batterien wie in der Abbildung dargestellt in das Batteriefach ein.
- **3** Setzen Sie die Abdeckung an der Unterseite wieder ein, lassen Sie Maus jedoch noch ausgeschaltet.

Schieben Sie den Schalter nach oben, um die

Abdeckung an der Unterseite der Maus müssen Sie diese Verriegelung nach unten schieben.

Zum Entfernen der

Setzen Sie eine oder beide AA-Batterien ein. Die Pluspole (+) müssen wie hier gezeigt nach oben weisen.

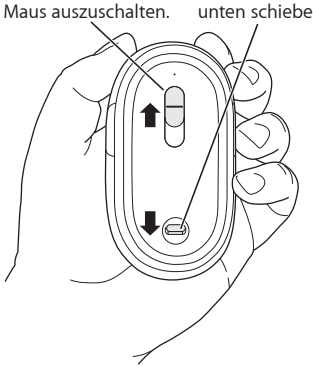

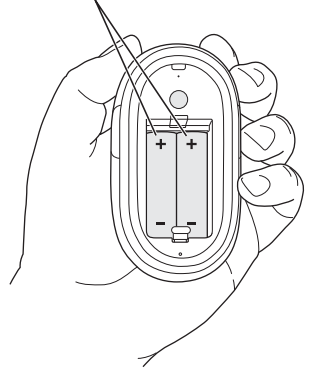

#### **Schritt 2: Konfigurieren Ihres Mac**

Befolgen Sie zum Konfigurieren Ihres Mac die Anleitungen im Benutzerhandbuch, das Sie mit dem Computer erhalten haben. Da Ihre Maus ohne Kabelverbindung arbeitet, überspringen Sie die Anleitungen zum Anschließen einer USB-Maus.

Starten Sie Ihren Mac erst, wenn Sie in Schritt 3 dazu aufgefordert werden.

#### **Schritt 3: Herstellen der Verbindung zwischen Maus und Computer**

Damit Sie die drahtlose Mighty Mouse verwenden können, müssen Sie eine Verbindung zu Ihrem Mac herstellen. Durch das Herstellen dieser Verbindung können Maus und Mac drahtlos miteinander kommunizieren. Sie müssen die Geräte nur einmal auf diese Weise miteinander verbinden.

Nach dem erstmaligen Einschalten Ihres Mac führt Sie der Systemassistent durch die Schritte zum Konfigurieren Ihrer Mighty Mouse und zum Herstellen einer Verbindung dieses Geräts mit dem Mac.

#### **Gehen Sie wie folgt vor, um die Verbindung zwischen Maus und Mac herzustellen:**

**1** Schieben Sie den Schalter nach unten, um die Maus einzuschalten.

Der von der Mighty Mouse verwendete Laser ist nicht sichtbar, auf der Unterseite der Maus blinkt jedoch eine kleine grüne LED-Anzeige, wenn die Maus eingeschaltet und die Batterien aufgeladen sind.

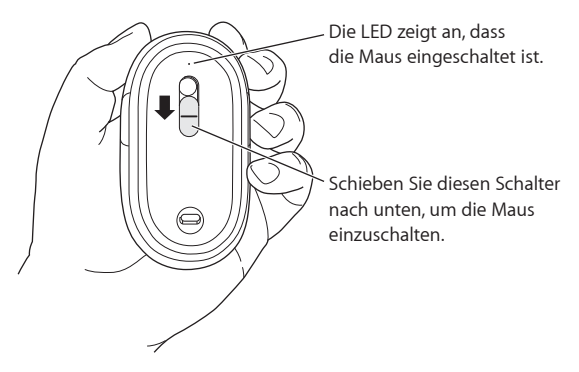

- **2** Schalten Sie Ihren Mac ein.
- **3** Folgen Sie nach dem Start Ihres Mac den auf dem Bildschirm angezeigten Anleitungen.

## Verwenden Ihrer Mighty Mouse

Die Mighty Mouse verwendet eine Lasertechnologie für die Abtastung, die es ermöglicht, die Maus auf den meisten Oberflächen zu verwenden.

Die Mighty Mouse besitzt eine rechte und eine linke Taste, einen Scrollball (mit dem geklickt werden kann) und eine Taste auf jeder Seite. Sie können die Mighty Mouse wie folgt verwenden:

- Klicken Sie mit der rechten oder linken Taste
- Â Drücken Sie auf die seitlichen Tasten.
- Â Klicken oder blättern Sie mit dem Scrollball.

Sowohl die linke als auch die rechte Taste kann als Primärtaste verwendet werden. Mit der Primärtaste können Sie klicken, doppelklicken und Objekte bewegen. Jede Taste kann auch als Sekundärtaste fungieren. Mit der Sekundärtaste können Sie das Kontextmenü eines Objekts öffnen. Auch den Tasten an der Seite der Maus können Sie eine Funktion zuweisen, sodass sie beim Drücken wie eine Taste funktionieren. Der Scrollball kann ebenfalls als Taste genutzt werden.

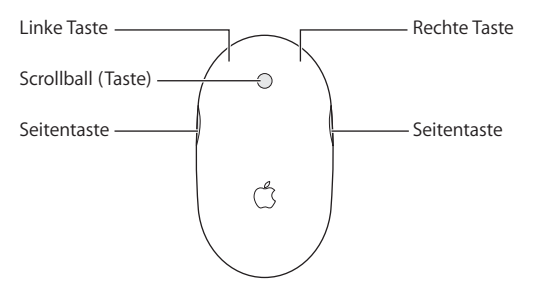

# Anpassen Ihrer Mighty Mouse

Verwenden Sie den Bereich "Maus" der Systemeinstellung "Tastatur & Maus", um die Funktionsweise Ihrer Mighty Mouse wunschgemäß anzupassen.

#### **Gehen Sie wie folgt vor, um die Maus anzupassen:**

- 1 Wählen Sie "Apple" ( $\bullet$ ) > "Systemeinstellungen".
- 2 Klicken Sie in "Tastatur & Maus".
- **3** Klicken Sie in "Maus".

Verwenden Sie das Einblendmenü, um jeder Taste eine Funktion zuzuweisen. Sie können die Tasten so belegen, dass Sie damit Dashboard, Exposé und Spotlight aktivieren, zwischen Programmen wechseln oder Programme öffnen können. Ferner können Sie die Funktionen zum Blättern und Vergrößern/Verkleinern der Bildschirmanzeige aktivieren bzw. deaktivieren, und Sie können die Geschwindigkeit für Zeigerbewegung, Blättern und Doppelklicken anpassen. Die Funktion zum Vergrößern/Verkleinern der Anzeige können Sie auch durch gleichzeitiges Drücken einer Taste auf der Tastatur und Bewegen der Maus aktivieren.

## **Weitere Informationen**

Wenn Sie weitere Informationen zur Verwendung Ihrer Mighty Mouse benötigen, öffnen Sie die Mac Hilfe und suchen Sie nach "Mighty Mouse".

# Umbenennen der Maus

Ihr Mac vergibt automatisch einen eindeutigen Namen für die drahtlose Maus, wenn die Verbindung zwischen Maus und Mac zum ersten Mal hergestellt wird. Mithilfe der Systemeinstellung "Tastatur & Maus" können Sie der Maus einen anderen Namen zuweisen. Wählen Sie "Apple" ( $\hat{\blacklozenge}$ ) > "Systemeinstellungen" und klicken Sie in "Tastatur & Maus". Klicken Sie in den Titel "Bluetooth®" und geben Sie den gewünschten Namen in das betreffende Feld ein.

# Reinigen von Maus und Scrollball

Gehen Sie wie folgt vor, wenn Sie das Gehäuse der Maus und den Scrollball reinigen möchten:

- Â Nehmen Sie die Batterien heraus.
- Verwenden Sie ein fusselfreies, leicht mit Wasser angefeuchtetes Tuch, um das Gehäuse und den Scrollball der Maus zu reinigen.
- Achten Sie darauf, dass keine Flüssigkeiten in das Gerät gelangen. Verwenden Sie keine Sprays, Lösungs- oder Scheuermittel.

Lässt sich die Maus nicht mehr einwandfrei bewegen, reinigen Sie den Scrollball. Drehen Sie den Ball beim Reinigen, um ihn von allen Seiten zu säubern. Rollt der Ball nicht mehr gleichmäßig, drehen Sie die Maus herum und drehen Sie den Ball kräftig beim Reinigen hin und her, um Schmutzpartikel zu entfernen.

# <span id="page-23-0"></span>Verwendete Batterien

Ihre Mighty Mouse wird mit zwei AA-Lithium-Batterien geliefert, die nicht wiederaufgeladen werden können. Lithium-Batterien haben eine längere Lebensdauer, Sie können jedoch auch Alkali- oder wiederaufladbare AA-Batterien verwenden. Ihre Maus arbeitet mit einer bzw. zwei eingesetzten Batterien. Setzen Sie nur eine Batterie ein, um das Gewicht Ihrer Maus zu verringern. Wollen Sie die Zeit zwischen den Batteriewechseln verlängern, installieren Sie zwei Batterien.

*ACHTUNG:* Ersetzen Sie immer beide Batterien, wenn diese verbraucht sind und ausgetauscht werden müssen. Verwenden Sie niemals gebrauchte und neue Batterien oder unterschiedliche Batterietypen (z. B. Alkali- und Lithium-Batterien) gleichzeitig. Batterien dürfen nicht geöffnet oder anderweitig beschädigt werden. Vertauschen Sie beim Einsetzen die Plus- und Minuspole nicht. Werfen Sie die Batterien nicht ins offene Feuer und setzen Sie sie weder hohen Temperaturen noch Feuchtigkeit aus. Versuchen Sie auf keinen Fall, die mit Ihrer Maus gelieferten, nicht wiederaufladbaren Batterien aufzuladen. Bewahren Sie die Batterien nicht in der Reichweite von Kindern auf.

## **Entsorgen der Batterien**

Entsorgen Sie Batterien entsprechend den geltenden umweltrechtlichen Bestimmungen.

### **Batterieladeanzeige**

Überprüfen Sie den Batterieladezustand mithilfe der Systemeinstellung "Tastatur & Maus". Wählen Sie "Apple" ( $\hat{\bullet}$ ) > "Systemeinstellungen". Klicken Sie in "Tastatur & Maus" und dann in "Bluetooth".

*Hinweis:* Zum Einsparen von Batteriestrom sollten Sie die Maus ausschalten, wenn Sie sie nicht benötigen. Wenn Sie Ihre Maus über einen längeren Zeitraum nicht verwenden wollen, empfiehlt es sich, die Batterien herauszunehmen.

# Ergonomie am Arbeitsplatz

Informationen zur Ergonomie am Arbeitsplatz und zur Sicherheit finden Sie auf der folgenden Apple Web-Site: www.apple.com/about/ergonomics.

# Support

Informationen zu Support und Fehlerbeseitigung, Diskussionsforen und die neuste Apple Software zum Laden finden Sie auf der folgenden Web-Site: www.apple.com/de/support.

# **<sup>4</sup> Configurazione del mouse Mighty Mouse**

Complimenti per avere scelto Mighty Mouse wireless come dispositivo di input.

## **Utilizzo del mouse Mighty Mouse wireless**

Attieniti alle istruzioni riportate nelle pagine seguenti per installare le batterie nel mouse, per configurare il computer Mac e utilizzare Impostazione Assistita per la configurazione del mouse.

Importante: non attivare il mouse finché non sei pronto per avviare il computer al passo 3.

#### **Punto 1: Installazione delle batterie**

Segui le istruzioni sotto riportate per installare le batterie nel mouse Mighty Mouse wireless. Puoi installare sia una che entrambe le batterie AA al litio non ricaricabili fornite con il mouse (per ulteriori informazioni, consulta ["Informazioni sulle batterie" a](#page-32-0)  [pagina 33\)](#page-32-0).

#### **Per installare le batterie nel mouse:**

- **1** Capovolgi il mouse e rimuovi la copertura inferiore.
- **2** Fai scivolare la batteria nell'alloggiamento come illustrato di seguito.

#### **3** Riposiziona il coperchio inferiore e lascia spento il mouse.

Sposta verso l'alto questo interruttore per spegnere il mouse. Per rimuovere il coperchio verso il basso questo fermo.

inferiore, spingi leggermente batterie AA con il polo positivo (+) Inserisci una o entrambe le rivolto verso l'alto.

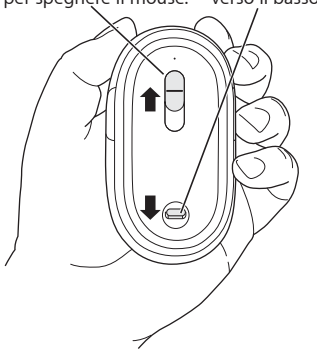

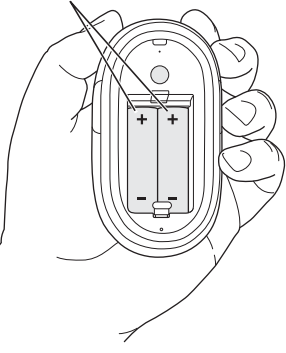

#### **Punto 2: Configurazione del computer**

Configura il computer seguendo le istruzioni incluse nel manuale utente fornito con il computer. Dato che disponi di un mouse wireless, puoi ignorare le istruzioni per la connessione di un mouse USB.

Prima di avviare il computer attendi di avere letto le istruzioni riportate nel passo 3.

#### **Punto 3: Abbinamento del mouse**

Prima di potere utilizzare il mouse Mighty Mousewireless, devi abbinarlo con il tuo computer Mac. Questo consente al mouse e al computer di comunicare tra loro in modalità wireless. È necessario abbinarli una sola volta.

Quando avvii il computer per la prima volta, Impostazione Assistita ti guida attraverso le procedure per la configurazione di Mighty Mouse wireless abbinandolo al computer.

#### **Per abbinare il mouse con il computer:**

**1** Sposta l'interruttore verso il basso per attivare il mouse.

Il laser utilizzato da Mighty Mouse non è visibile, tuttavia sulla parte inferiore del mouse lampeggia una spia verde per avvisarti che le batterie sono sufficientemente cariche.

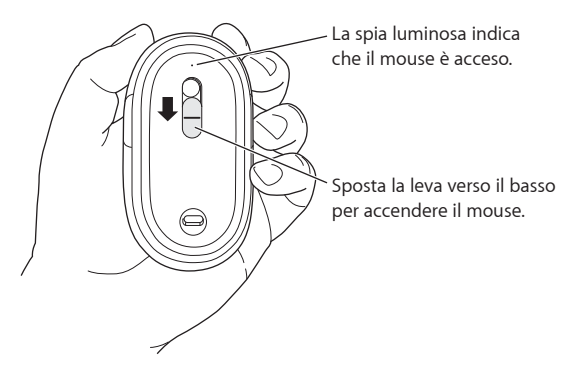

- **2** Accendi il computer.
- **3** Dopo avere avviato il computer, segui le istruzioni su schermo di Impostazione Assistita.

## Utilizzo di Mighty Mouse

Poiché Mighty Mouse include la tecnologia di tracciamento laser, puoi utilizzarlo sulla maggior parte delle superfici.

Mighty Mouse viene fornito con pulsanti destro e sinistro, una pallina di scorrimento (su cui puoi fare clic) e un pulsante sull'altro lato. Per utilizzare Mighty Mouse:

- Fai clic sul pulsante sinistro o destro.
- Premi i pulsanti laterali.
- Premi o ruota la pallina di scorrimento.

Sia il pulsante destro che quello sinistro possono funzionare come pulsante principale. Utilizza il pulsante principale per fare clic, doppio clic e trascinare elementi. Tutti e due i pulsanti possono funzionare anche da pulsante secondario. Utilizza il pulsante secondario per visualizzare un menu di scelta rapida dell'elemento. Puoi assegnare una funzione ai pulsanti laterali, che funzionano insieme come un pulsante unico, e alla pallina di scorrimento, che funge anche da pulsante.

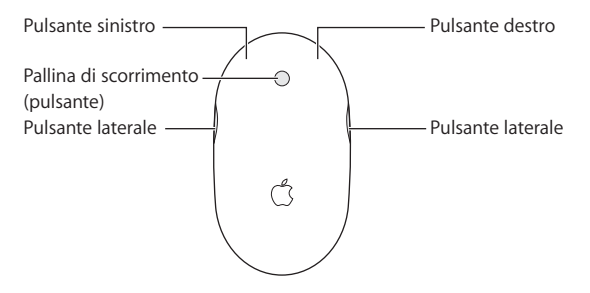

# Personalizzare Mighty Mouse

Utilizza il pannello Mouse delle preferenze Tastiera e mouse per modificare la modalità di funzionamento di Mighty Mouse.

#### **Per personalizzare il mouse:**

- 1 Scegli Apple ( $\hat{\bullet}$ ) > Preferenze di sistema.
- **2** Fai clic su Tastiera e mouse.
- **3** Fai clic su Mouse.

Utilizza il menu a comparsa per assegnare un'azione a ogni pulsante. Puoi impostare qualsiasi pulsante per attivare Dashboard, Exposé, Spotlight, passare da un'applicazione all'altra e aprire applicazioni. Puoi attivare o disattivare lo scorrimento e il ridimensionamento dello schermo e regolare la velocità di tracciamento, scorrimento e doppio clic. Inoltre puoi attivare il ridimensionamento dello schermo scorrendo e premendo contemporaneamente un tasto della tastiera.

## **Ulteriori informazioni**

Per ulteriori informazioni sull'utilizzo di Mighty Mousewireless, apri Aiuto Mac e cerca "Mighty Mouse."

# Rinominare il mouse

Il computer assegna automaticamente un nome unico al mouse wireless in occasione del primo abbinamento. Puoi rinominare il mouse utilizzando le preferenze Tastiera e mouse. Scegli Apple ( $\bigcirc$ ) > Preferenze di sistema e fai cli su Tastiera e mouse. Fai clic sul pannello Bluetooth® e inserisci un nome nel campo Nome.

# Pulizia del mouse e della pallina di scorrimento

Per la pulizia della superficie esterna del mouse e della pallina di scorrimento, segui le seguenti istruzioni:

- **Rimuovi le batterie.**
- Utilizza un panno morbido inumidito e privo di lanugine per pulire la superficie esterna del mouse e la pallina di scorrimento.
- Evita di produrre umidità nei pressi delle fessure del computer. Non utilizzare bombolette spray, solventi o abrasivi.

Se lo scorrimento del mouse s'interrompe o diventa difficoltoso, pulisci la pallina di scorrimento del mouse. Ruota la pallina mentre esegui la pulizia per pulirla completamente. Se lo scorrimento risulta difficoltoso, capovolgi il mouse e ruota con forza la pallina mentre la pulisci per eliminare eventuali particelle accumulate.

# <span id="page-32-0"></span>Informazioni sulle batterie

Mighty Mouse è fornito con due batterie AA al litio non ricaricabili. Le batterie al litio forniscono un'autonomia maggiore tuttavia puoi utilizzare anche batterie AA alcaline o ricaricabili. Il mouse funziona con una o due batterie installate. Per ridurre il peso del mouse, installa una sola batteria; per aumentare l'autonomia della batteria tra una sostituzione e l'altra, installane due

*ATTENZIONE:* sostituisci tutte le batterie in una sola volta. Ricordati di non mischiare le batterie vecchie con le nuove né tipi di batterie diverse (ad esempio, non mischiare le batterie alcaline con quelle al litio). Non aprirle o forarle, installarle al contrario o esporle a fuoco, alte temperature o acqua. Non ricaricare le batterie AA al litio non ricaricabili fornite con il mouse. Tienile lontane dalla portata dei bambini.

### **Smaltimento delle batterie**

Smaltisci le batterie seguendo le normative ambientali locali.

## **Indicatore della batteria**

Per controllare il livello della batteria, puoi utilizzare le preferenze Tastiera e mouse. Scegli Apple ( $\hat{\blacklozenge}$ ) > Preferenze di sistema. Fai clic su Tastiera e mouse quindi clic su Bluetooth.

*Nota:* per preservare la carica della batteria, disattiva il mouse quando non lo utilizzi. Se non hai intenzione di utilizzare la tastiera e il mouse per un periodo di tempo prolungato, rimuovi le batterie.

## Ergonomia

Per informazioni su ergonomia, salute e sicurezza, visita il sito web di Apple www.apple.com/about/ergonomics.

## Assistenza

Per informazioni di assistenza e risoluzione dei problemi, forum di discussione degli utenti e per il download degli ultimi software Apple, vai al sito www.apple.com/it/support.

# **<sup>5</sup> De draadloze Mighty Mouse installeren**

Wij stellen het op prijs dat u hebt gekozen voor de draadloze Mighty Mouse als invoerapparaat.

## **Werken met de draadloze Mighty Mouse**

Volg de stappen op de volgende pagina's voor het plaatsen van batterijen in uw muis, het configureren van uw Mac en om uw muis te configureren voor gebruik met uw Mac via de configuratie-assistent.

*Belangrijk:*schakel de muis pas in vlak voordat u gereed bent om uw Mac aan te zetten in stap 3.

#### **Stap 1: de batterijen plaatsen**

Volg de onderstaande instructies om de batterijen te plaatsen in uw draadloze Mighty Mouse. De muis werkt met één batterij, maar u kunt ook beide niet-oplaadbare AA-lithiumbatterijen die u bij de muis hebt ontvangen in het apparaat plaatsen (raadpleeg het gedeelte ["Informatie over de batterijen" op pagina 41](#page-40-0) voor meer informatie).

#### **De batterijen in uw muis plaatsen**

- **1** Draai de muis om en verwijder het afdekplaatje aan de onderzijde.
- **2** Plaats de batterijen in de batterijhouder, zoals weergegeven in de afbeelding.

#### **3** Plaats het afdekplaatje terug, maar schakel de muis nog niet in.

Schuif dit klepje omhoog om de muis uit te schakelen.

Duw dit palletje naar beneden om de onderkant van de muis te verwijderen.

Plaats één of twee AA-batterijen met de positieve pool aan de bovenzijde.

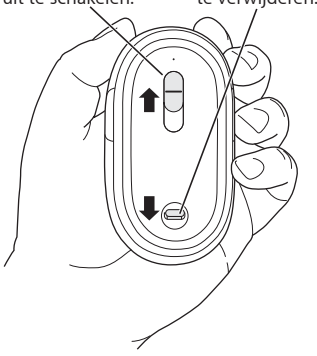

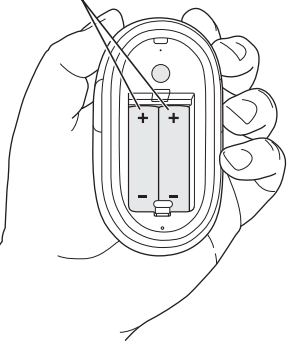

#### **Stap 2: de Mac installeren**

Om de computer te installeren, volgt u de aanwijzingen in de gebruikershandleiding die u bij uw Mac hebt ontvangen. Aangezien u een draadloze muis hebt, kunt u de instructies voor het aansluiten van een USB-muis overslaan.

Zet de Mac pas aan wanneer u in stap 3 wordt verzocht dit te doen.
#### **Stap 3: de muis met uw Mac koppelen**

Voordat u uw draadloze Mighty Mouse kunt gebruiken, moet u het apparaat met uw Mac koppelen. Op deze manier zorgt u ervoor dat de muis draadloos met de Mac kan communiceren. U hoeft deze procedure slechts één keer uit te voeren.

De eerste keer dat u uw Mac aanzet, leidt de configuratie-assistent u door de stappen die u moet uitvoeren om de draadloze Mighty Mouse te configureren en met de computer te koppelen.

#### **De muis met uw Mac koppelen**

**1** Schuif het klepje aan de onderkant van de muis omlaag om de muis in te schakelen. De laser die door de Mighty Mouse wordt gebruikt, is niet zichtbaar. Aan de onderzijde van de muis knippert echter een groen indicatielampje dat aangeeft dat de muis is ingeschakeld en dat de batterij is opgeladen.

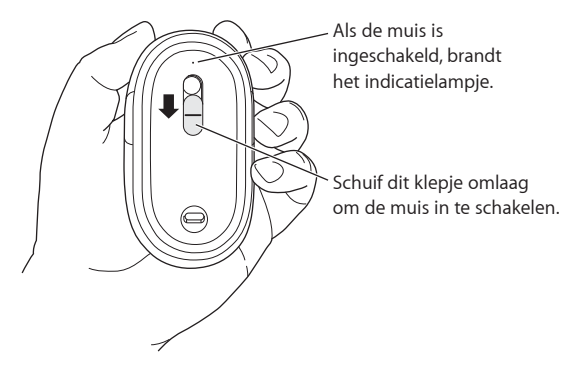

- **2** Zet de Mac aan.
- **3** Nadat u de Mac hebt aangezet, volgt u de aanwijzingen in de configuratie-assistent.

# Werken met de Mighty Mouse

De Mighty Mouse is uitgerust met laserbesturingstechnologie, zodat u de muis op de meeste oppervlakken kunt gebruiken.

De Mighty Mouse heeft een linker- en rechterknop, een scrollbal (waarmee u kunt klikken) en twee zijknoppen. U kunt de Mighty Mouse op de volgende manieren gebruiken:

- Klik op de linker- of rechterknop.
- Druk op de knoppen aan de zijkant.
- Rol of klik met de scrollbal.

Zowel de linker- als de rechterknop kan als primaire knop worden ingesteld. Met de primaire knop kunt u op onderdelen klikken, dubbel klikken, en onderdelen slepen. Beide knoppen kunnen ook als secundaire knop worden ingesteld. Met de secundaire knop kunt u het contextuele menu van onderdelen weergeven. U kunt een functie toewijzen aan de twee knoppen aan de zijkant, die werken als één knop, en aan de scrollbal, die ook als knop fungeert.

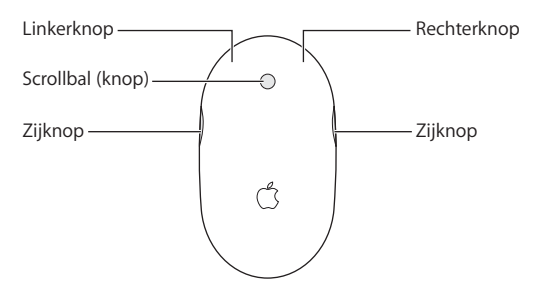

# De werking van uw Mighty Mouse aanpassen

U kunt de werking van uw Mighty Mouse aanpassen in het paneel 'Muis' van het paneel 'Toetsenbord en muis' in Systeemvoorkeuren.

#### **De werking van uw muis aanpassen**

- 1 Kies 'Apple' ( $\bullet$ ) > 'Systeemvoorkeuren'.
- **2** Klik op 'Toetsenbord en muis'.
- **3** Klik op 'Muis'.

Via het venstermenu kunt u een taak aan elke knop toewijzen. U kunt elke knop programmeren om Dashboard, Exposé en Spotlight weer te geven, tussen programma's te schakelen en programma's te openen. U kunt schermzoomen inschakelen en uitschakelen, en de aanwijzer- en scrollsnelheid en het dubbelklikinterval aanpassen. U kunt schermzoomen ook inschakelen door op een toets op het toetsenbord te drukken terwijl u scrolt.

## **Meer informatie**

Voor meer informatie over het gebruik van uw draadloze Mighty Mouse, opent u Mac Help en zoekt u op "Mighty Mouse".

## Een naam opgeven voor uw muis

Wanneer u uw draadloze muis met de Mac koppelt, krijgt deze automatisch een unieke naam. U kunt deze naam wijzigen in het paneel 'Toetsenbord en muis' in Systeemvoorkeuren. Kies 'Apple' ( $\bullet$ ) > 'Systeemvoorkeuren' en klik vervolgens op 'Toetsenbord en muis'. Klik op 'Bluetooth' en geef een naam op in het veld 'Naam'.

# De muis en de scrollbal reinigen

Volg de volgende richtlijnen op wanneer u de buitenkant van de muis en de scrollbal reinigt:

- Verwijder de batterijen.
- Â Gebruik een ietwat vochtige, niet-pluizende doek om de buitenkant van de muis en de scrollbal te reinigen.
- Â Zorg ervoor dat er geen vocht in een van de openingen terechtkomt. Gebruik geen spuitbussen, oplosmiddelen of schuurmiddelen.

Als u niet meer (soepel) met de muis kunt scrollen, moet u de scrollbal reinigen. Draai tijdens het reinigen de scrollbal rond, zodat deze in zijn geheel wordt gereinigd. Als u niet soepel kunt scrollen, houdt u de muis ondersteboven en rolt u de bal heen en weer terwijl u deze schoonmaakt. Op deze manier verwijdert u al het vuil en stof dat onder de scrollbal terecht is gekomen.

# Informatie over de batterijen

Bij de Mighty Mouse worden twee niet-oplaadbare AA-lithiumbatterijen geleverd. Lithiumbatterijen gaan langer mee, maar u kunt ook alkalinebatterijen of oplaadbare AA-batterijen gebruiken. U kunt één of twee batterijen in de muis plaatsen. In beide gevallen werkt de muis naar behoren. Als u het gewicht van de muis wilt verlagen, plaatst u één batterij. Wilt u langer met de muis werken voordat u de batterijen moet verwisselen, dan plaatst u er twee.

*WAARSCHUWING:* Vervang altijd alle batterijen tegelijk. Plaats nooit verschillende typen batterijen in het apparaat. Gebruik bijvoorbeeld geen alkalinebatterijen in combinatie met lithiumbatterijen. Gebruik ook geen combinatie van oude en nieuwe batterijen. U mag de batterijen nooit openmaken, doorboren, omgekeerd plaatsen of blootstellen aan vuur, hoge temperaturen of water. Probeer de niet-oplaadbare AAlithiumbatterijen die u bij de muis hebt ontvangen, niet op te laden. Houd batterijen buiten het bereik van kinderen.

## **Gebruikte batterijen**

U moet zich volgens de in uw woonplaats geldende richtlijnen of regelgeving van batterijen ontdoen.

## **Het ladingsniveau van de batterijen controleren**

U kunt het ladingsniveau van de batterijen controleren in het paneel 'Toetsenbord en muis' in Systeemvoorkeuren. Kies 'Apple' ( $\bullet$ ) > 'Systeemvoorkeuren'. Klik op 'Toetsenbord en muis' en klik vervolgens op 'Bluetooth'.

*Opmerking:* Om het stroomverbruik van de batterijen te beperken, kunt u de muis het best uitschakelen wanneer u deze niet gebruikt. Als u de muis langere tijd niet gebruikt, kunt u de batterijen het best verwijderen.

## **Ergonomie**

Voor meer informatie over ergonomie, gezondheid en veiligheid raadpleegt u de website www.apple.com/about/ergonomics.

# Ondersteuning

Voor meer informatie over ondersteuning, discussieforums voor gebruikers en de meest recente Apple softwaredownloads raadpleegt u de ondersteuningswebsite van Apple op www.apple.com/nl/support.

# **<sup>6</sup> Configuración del ratón inalámbrico Mighty Mouse**

Enhorabuena por haber elegido el ratón inalámbrico Mighty Mouse como dispositivo de entrada.

## **Utilización del ratón inalámbrico Mighty Mouse**

Siga los pasos que se describen en las páginas siguientes para instalar las pilas en el ratón, configurar su Mac y utilizar el Asistente de Configuración para configurar el ratón con su ordenador.

Importante: No encienda el ratón hasta que vaya a arrancar el ordenador en el paso 3.

#### **Paso 1: Colocación de las pilas**

Siga las instrucciones que figuran a continuación para insertar las pilas en el ratón inalámbrico Mighty Mouse. Puede optar por instalar las dos pilas de litio AA no recargables incluidas con el ratón o solamente una (para más información al respecto, consulte el apartado ["Acerca de las pilas" en la página 49](#page-48-0)).

#### **Para colocar las pilas en el ratón:**

- **1** Dé la vuelta al ratón y extraiga la tapa posterior.
- **2** Introduzca las pilas en el compartimento tal como se muestra en la ilustración.

**3** Coloque de nuevo la tapa de la parte posterior y no encienda el ratón.

Desplace el interruptor hacia arriba para apagar el ratón.

Presione este cierre hacia abajo para abrir la tapa posterior del ratón.

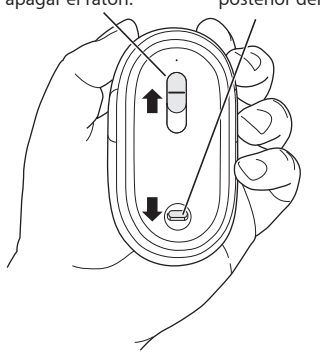

Introduzca una o dos pilas AA con los polos positivos (+) hacia arriba.

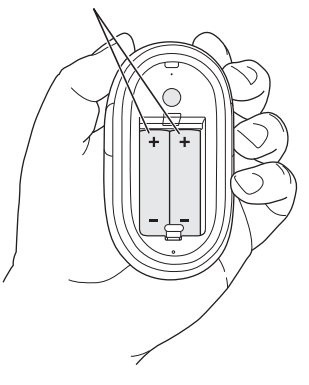

#### **Paso 2: Configuración del Mac**

Para configurar su ordenador, siga las instrucciones que figuran en el manual que se suministraba con su Mac. Puesto que tiene un ratón inalámbrico, no es necesario que lea las instrucciones correspondientes a la conexión de un ratón USB.

No arranque el Mac hasta que no se le solicite hacerlo en el paso 3.

#### **Paso 3: Enlace del ratón con el ordenador**

Antes de poder utilizar el ratón inalámbrico Mighty Mouse, debe enlazarlo con su Mac. El proceso de enlace permite que el ratón se comunique de forma inalámbrica con el ordenador. Esta operación sólo deberá llevarse a cabo una vez.

La primera vez que arranca el ordenador, el Asistente de Configuración le guía a través de los pasos necesarios para configurar el ratón inalámbrico Mighty Mouse y enlazarlo con su Mac.

#### **Para enlazar el ratón con el Mac:**

**1** Deslice el conmutador hacia abajo para encender el ratón.

El láser que utiliza el Mighty Mouse es invisible, pero en la base del ratón hay un pequeño indicador luminoso de color verde que parpadea cuando el ratón está encendido y las pilas están cargadas.

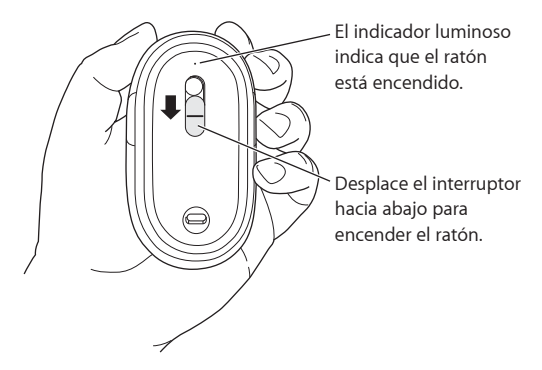

- **2** Encienda el ordenador.
- **3** Cuando el sistema haya arrancado, siga las instrucciones del Asistente de Configuración que van apareciendo en pantalla.

# Uso del Mighty Mouse

Gracias a la tecnología láser del Mighty Mouse, es posible utilizarlo en la mayoría de las superficies.

El Mighty Mouse incorpora un botón izquierdo, uno derecho, una bola de desplazamiento (que sirve para hacer clic) y dos botones laterales, uno en cada cara. Para usar el Mighty Mouse:

- Haga clic en el botón izquierdo o derecho.
- Â Pulse los botones laterales.
- Haga clic o haga rodar la bola de desplazamiento.

Tanto el botón derecho como el izquierdo pueden funcionar como botón principal. Utilice el botón principal para hacer un clic simple o doble y para arrastrar ítems. Ambos botones pueden hacer las veces también de botón secundario. Utilice el botón secundario para visualizar el menú de función rápida de un ítem. Puede asignar una función a los botones laterales, que funcionan juntos como un único botón, y también a la bola de desplazamiento, que también funciona como un botón.

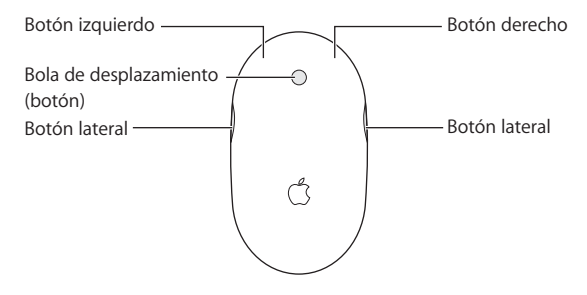

# Cómo personalizar su Mighty Mouse

Utilice el panel Ratón del panel de preferencias Teclado y Ratón para cambiar el modo de funcionamiento del Mighty Mouse.

#### **Para personalizar el ratón:**

- 1 Seleccione Apple ( $\hat{\bullet}$ ) > Preferencias del Sistema.
- **2** Haga clic en Teclado y Ratón.
- **3** Haga clic en Ratón.

Utilice el menú local para asignar una acción a cada botón. Puede configurar cualquiera de los botones para activar el Dashboard, Exposé y Spotlight, alternar entre aplicaciones abiertas o abrir aplicaciones. Puede activar o desactivar el desplazamiento y el zoom de pantalla, así como ajustar la velocidad del cursor, del desplazamiento y del doble clic. Además, puede activar la ampliación o reducción de la pantalla pulsando simultáneamente una tecla del teclado y desplazando el ratón.

## **Más información**

Para obtener más información acerca de cómo usar su Mighty Mouse inalámbrico, abra la Ayuda Mac y efectúe una búsqueda por "Mighty Mouse."

# Cómo cambiar el nombre del ratón

El Mac asigna automáticamente un nombre único al ratón inalámbrico la primera vez que se establece el enlace con el ratón. No obstante, si lo desea, puede modificar este nombre en el panel de preferencias Teclado y Ratón. Para ello, seleccione Apple  $\left(\bigcirc$ ) > Preferencias del Sistema y haga clic en Teclado y Ratón. Haga clic en la pestaña Bluetooth® e introduzca un nuevo nombre en el campo Nombre.

# Limpieza del ratón y la bola de desplazamiento

Siga estas instrucciones para limpiar el exterior y la bola de desplazamiento del ratón:

- Â Extraiga las pilas.
- Â Utilice un paño suave que no desprenda pelusa y ligeramente humedecido en agua para limpiar la superficie exterior del ratón y la bola de desplazamiento.
- Procure que no entre agua o humedad por las aberturas. No utilice aerosoles, disolventes ni limpiadores abrasivos.

Si la bola de desplazamiento no funciona correctamente o nota que el desplazamiento no se realiza con suavidad, limpie la bola de desplazamiento del ratón. Para ello, límpiela haciéndola girar en todas las direcciones. Si la bola no gira suavemente, sostenga el ratón boca abajo y hágala girar enérgicamente mientras la limpia para eliminar cualquier partícula que pueda estar adherida.

# <span id="page-48-0"></span>Acerca de las pilas

Con el Mighty Mouse se incluyen dos pilas AA de litio no recargables. Las pilas de litio duran más, pero también puede usar pilas alcalinas o pilas AA recargables. El ratón funciona indistintamente con una pila o con dos instaladas. Para reducir el peso del ratón, instale solo una pila; si lo que le interesa es alargar el tiempo transcurrido entre la instalación de unas pilas y su sustitución, instale dos.

*ADVERTENCIA:* Cuando sea necesario cambiar las pilas, sustituya siempre todas y no mezcle pilas nuevas con viejas ni tipos de pilas distintos (por ejemplo, no mezcle pilas alcalinas con pilas de litio). No intente abrir ni perforar las pilas, no las coloque al revés y evite que entren en contacto con el fuego, con altas temperaturas o con el agua. No intente recargar las dos pilas de litio AA no recargables que venían con el ratón. Mantenga las pilas fuera del alcance de los niños.

## **Eliminación de las pilas**

Tire las pilas siguiendo la normativa ambiental aplicable en su municipio.

## **Indicador de carga de las pilas**

Puede comprobar el nivel de carga de las pilas a través del panel de preferencias Teclado y Ratón. Seleccione Apple ( $\hat{\bullet}$ ) > Preferencias del Sistema. Haga clic en Teclado y Ratón y, a continuación, en Bluetooth.

*Nota:* Para prolongar la duración de las pilas, apague el ratón cuando no lo utilice. Si tiene pensado no utilizarlo durante un tiempo prolongado, es aconsejable extraer las pilas.

## Ergonomía

Para obtener más información sobre ergonomía, salud y seguridad, visite la página web de Apple sobre ergonomía: www.apple.com/about/ergonomics.

# Soporte

Para obtener información acerca de soporte y resolución de problemas, sobre foros de discusión de usuarios y las últimas novedades en descargas de software de Apple, visite la página web www.apple.com/es/support

# **<sup>7</sup> Klargjøre den trådløse Mighty Mouse-musen**

# Gratulerer med din nye, trådløse Mighty Mouse-mus.

## **Bruke Mighty Mouse**

Følg trinnene på de neste sidene for å sette inn batterier i musen, klargjøre Macintoshmaskinen og bruke oppsettassistenten for å klargjøre musen for bruk sammen med Macintosh-maskinen.

*Viktig:* Ikke slå på musen før du er klar til å slå på Macintosh-maskinen i trinn 3.

#### **Trinn 1: Sette inn batteriene**

Følg instruksjonene nedenfor for å sette inn batterier i Mighty Mouse. Du kan bruke ett eller to av de ikke-oppladbare AA-litiumbatteriene som fulgte med musen (mer informasjon under [«Om batteriene» på side 56\)](#page-55-0).

#### **Slik setter du inn batterier i musen:**

- **1** Snu musen med undersiden opp, og fjern bunndekslet.
- **2** Skyv batteriene inn i batteriplassen slik det vises i illustrasjonen.

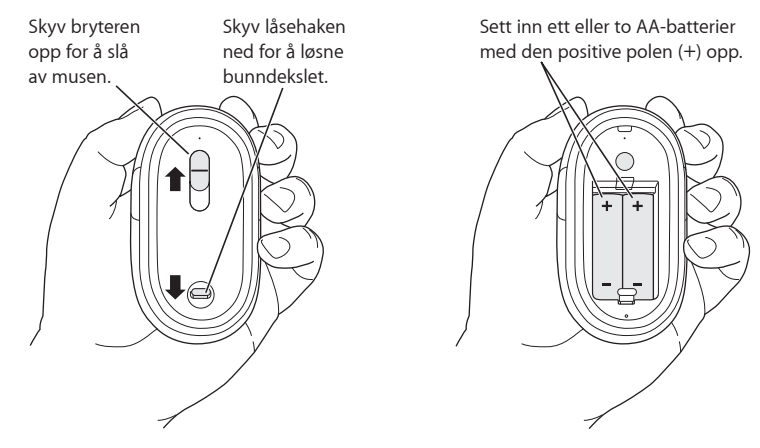

**3** Sett bunndekslet på plass igjen, og la musen være slått av.

#### **Trinn 2: Klargjøre Macintosh-maskinen**

Klargjør Macintosh-maskinen ved å følge instruksjonene i brukerhåndboken som fulgte med maskinen. Siden du bruker en trådløs mus, hopper du over instruksjonene for tilkobling av USB-mus.

Vent med å starte Macintosh-maskinen til du blir bedt om å gjøre det i trinn 3.

#### **Trinn 3: Sammenkoble musen**

Før du kan bruke Mighty Mouse, må du «sammenkoble» den med maskinen. Dette gjør at musen kan kommunisere trådløst med maskinen. Dette utføres kun én gang.

Den første gangen du starter Macintosh-maskinen, hjelper oppsettassistenten deg med å klargjøre Mighty Mouse og sammenkoble den med maskinen.

#### **Slik sammenkobler du musen og maskinen:**

**1** Skyv bryteren ned for å slå på musen.

Laseren som brukes i Mighty Mouse, er ikke synlig, men et lite, grønt indikatorlys på undersiden av musen blinker for å vise at musen er på og at batteriene har nok strøm.

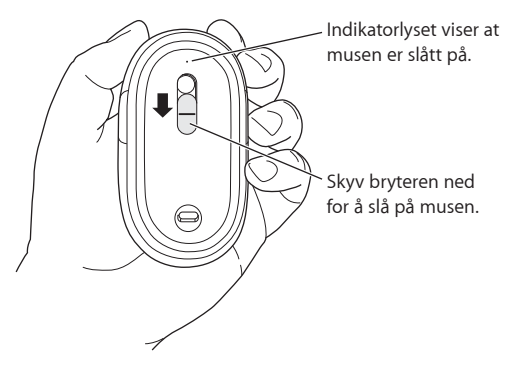

- **2** Slå på Macintosh-maskinen.
- **3** Når Macintosh-maskinen har startet, følger du instruksjonene på skjermen i oppsettassistenten.

# Bruke Mighty Mouse

Mighty Mouse benytter laserteknologi som gjør at du kan bruke den på de fleste overflater.

Mighty Mouse har knapper for venstre- og høyreklikking, rullekule (som kan brukes til klikking) og én knapp på hver side. Slik bruker du Mighty Mouse:

- Klikk med venstre- eller høyreknappen.
- Trykk inn sideknappene.
- Â Klikk eller rull med rullekulen.

Både venstre og høyre knapp kan brukes som hovedknapp. Bruk hovedknappen for å klikke, dobbeltklikke og flytte objekter. Begge knappene kan også brukes som sekundærknapp. Bruk sekundærknappen til å vise snarveimenyen for et objekt. Du kan tilordne en funksjon til sideknappene (som fungerer sammen som én knapp) og til rullekulen som også fungerer som en knapp.

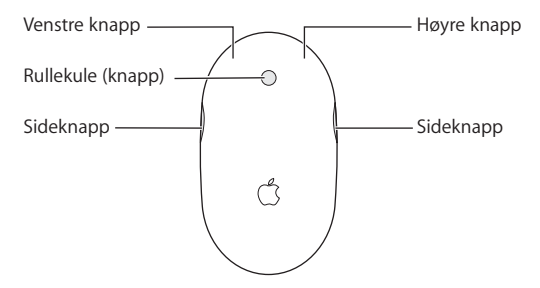

# Tilpasse Mighty Mouse

Du kan endre måten Mighty Mouse fungerer på ved hjelp av Mus-panelet i Tastatur og Mus-valgpanelet.

#### **Slik tilpasser du musen:**

- 1 Velg Apple-menyen  $(\hat{\bullet})$  > Systemvalg.
- **2** Klikk på Tastatur og mus.
- **3** Klikk på Mus.

Bruk lokalmenyen for å tilordne en handling til hver knapp. Hver av knappene kan konfigureres til å aktivere Dashboard, Exposé eller Spotlight, skifte mellom programmer eller åpne programmer. Du kan aktivere eller deaktivere rulling og skjermzoom, og du kan justere markør-, rulle- og dobbeltklikkhastighet. Du kan også aktivere skjermzoom ved å holde nede en tast på tastaturet samtidig som du ruller.

## **Mer informasjon**

Du finner mer informasjon om hvordan du bruker Mighty Mouse ved å åpne Mac Hjelp og søke etter «Mighty Mouse.»

# Endre navn på musen

Macintosh-maskinen gir automatisk den trådløse musen et eget navn første gangen du utfører en sammenkobling. Hvis du vil gi musen et annet navn, gjør du det i Tastatur og mus-valgpanelet. Velg Apple ( $\bullet$ ) > Systemvalg, og klikk på Tastatur og mus. Klikk på Bluetooth® -fanen, og skriv inn et navn i Navn-feltet.

# Rengjøre musen og rullekulen

Følg disse retningslinjene når du skal rengjøre musens overflate og rullekulen:

- **Ta ut batteriene**
- Â Bruk en myk klut som ikke loer, og som er fuktet med litt vann, til å rengjøre musens overflate og rullekulen.
- Â Unngå å få fukt inn i åpninger. Ikke bruk aerosolspray, løsemidler eller slipemidler.

Hvis rullekulen slutter å fungere, eller hvis rullingen blir ujevn, rengjør du rullekulen. Roter kulen slik at du kommer til overalt når du rengjør den. Hvis rullingen føles treg, holder du musen opp-ned mens du ruller kulen hurtig for å fjerne partikler som kan ha kommet inn bak kulen.

# <span id="page-55-0"></span>Om batteriene

Mighty Mouse leveres med to ikke-oppladbare AA-litiumbatterier. Litiumbatterier gir lengst brukstid, men du kan også bruke alkaliske eller oppladbare AA-batterier. Du kan bruke musen med ett eller to batterier installert. Hvis du vil at musen skal være lettest mulig, setter du inn ett batteri. Hvis du vil ha lengst mulig brukstid, setter du inn to.

*ADVARSEL:* Når du skifter batterier, må du skifte alle samtidig. Du bør ikke bruke gamle og nye batterier sammen og du bør ikke bruke forskjellige batterityper sammen (du bør for eksempel ikke bruke alkaliske batterier og oppladbare batterier sammen). Batterier må aldri åpnes eller stikkes hull på, settes inn feil vei eller utsettes for ild, høye temperaturer eller vann. Ikke forsøk å lade de to ikke-oppladbare AAlitiumbatteriene som fulgte med musen. Oppbevar batteriene på et sted der barn ikke kan få tak i dem.

## **Avhending av batterier**

Batterier skal alltid avhendes i overensstemmelse med lover og retningslinjer for miljøsikker håndtering av avfall.

## **Batteriindikator**

Du kan kontrollere batteriladenivået i Tastatur og mus-valgpanelet. Velg Apple-menyen ( $\hat{\bullet}$ ) > Systemvalg. Klikk på Tastatur og mus, og klikk deretter på Bluetooth.

*Merk:* Du kan spare batteristrøm ved å slå av musen når du ikke bruker den. Hvis du ikke skal bruke musen på en god stund, bør du ta ut batteriene.

## **Ergonomi**

Hvis du vil vite mer om arbeidsmiljø, helse og sikkerhet, går du til Apples websted på www.apple.com/about/ergonomics.

# Support

Du finner informasjon om support og problemløsing, diskusjonsgrupper og de nyeste programvarenedlastingene fra Apple på www.apple.com/no/support.

# **<sup>8</sup> Langattoman Mighty Mousen käyttöönotto**

# Onnittelut langattoman Mighty Mousen valinnasta.

## **Langattoman Mighty Mousen käyttäminen**

Noudata seuraavilla sivuilla olevia ohjeita hiiren paristojen asentamisessa, Macin määrittelyjen tekemisessä ja Käyttöönottopurin käytössä, kun otat hiiren käyttöön Macillasi.

*Tärkeää:* Älä kytke hiirtä päälle, ennen kuin olet valmis käynnistämään Macisi vaiheessa 3.

#### **Vaihe 1: Paristojen asentaminen**

Asenna langattoman Mighty Mousen paristot alla olevia ohjeita noudattaen. Voit asentaa joko yhden tai kaksi hiiren mukana tulleista kertakäyttöisistä AA-litiumparistoista (katso lisätietoja kohdasta ["Tietoa paristoista" sivulla 63\)](#page-62-0).

#### **Paristojen asentaminen hiireen:**

- **1** Käännä hiiri ylösalaisin ja poista pohjapuolella oleva levy.
- **2** Työnnä paristot paikoilleen kuvan mukaisesti.

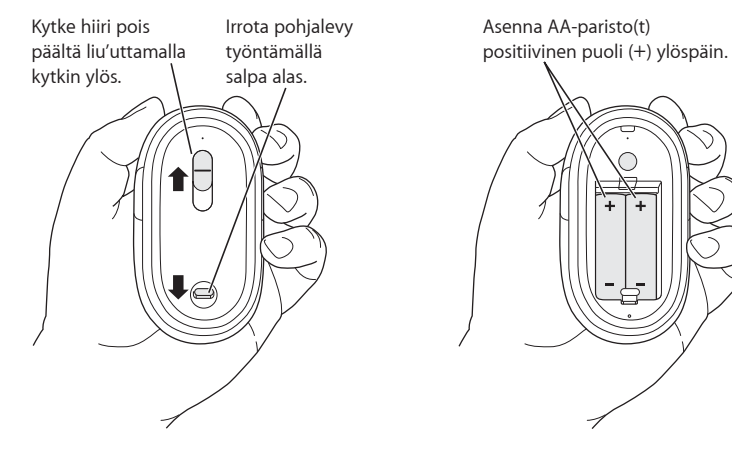

**3** Aseta levy paikalleen. Älä kytke hiirtä päälle.

#### **Vaihe 2: Macin määrittelyjen tekeminen**

Noudata Macin mukana tulleen käyttöoppaan ohjeita määrittelyjen teossa. Koska hiiri on langaton, ohita USB-hiirtä käsittelevät ohjeet.

Käynnistä Mac ohjeiden mukaisesti vasta vaiheessa 3.

## **Vaihe 3: Parin muodostaminen hiirestä ja tietokoneesta**

Ennen kuin voit käyttää langatonta Mighty Mousea, sinun on muodostettava pari hiirestä ja Macistasi. Parin muodostaminen mahdollistaa langattoman tiedonsiirron hiiren ja Macin välillä. Parin muodostaminen on tehtävä vain kerran.

Kun käynnistät Macin ensimäistä kertaa, Käyttöönottoapuri opastaa sinua langattoman Mighty Mousen käyttöönotossa ja parin muodostamisessa.

#### **Parin muodostaminen hiirestä ja Macista:**

**1** Kytke hiiri päälle liu'uttamalla kytkin alas.

Mighty Mousen käyttämä laser ei näy, mutta pieni vihreä merkkivalo hiiren pohjassa vilkkuu, kun hiiri on päällä ja paristoissa on virtaa.

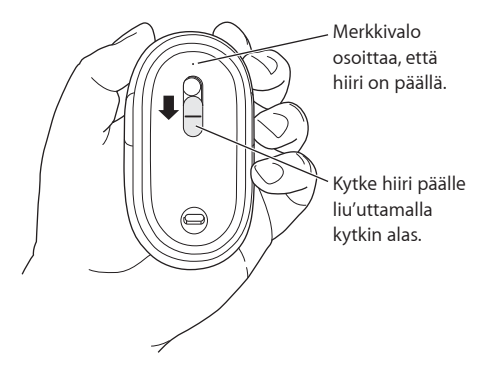

- **2** Käynnistä Mac.
- **3** Kun Mac käynnistyy, noudata näytölle tulevia käyttöönottoapurin ohjeita.

# Mighty Mousen käyttäminen

Mighty Mousessa on lasertekniikkaan perustuva liikkeentunnistus, joten voit käyttää sitä useimmilla pinnoilla.

Mighty Mousessa on vasen ja oikea painike, rullauspallo (jota voidaan myös painaa) ja painikkeet molemmilla sivuilla. Mighty Mousen käyttäminen:

- Â Paina vasenta tai oikeaa painiketta.
- Purista sivupainikkeita.
- Paina tai rullaa rullauspalloa.

Joko vasen tai oikea painike voi toimia ensisijaisena painikkeena. Käytä ensisijaista painiketta osoittamiseen, kaksoisosoittamiseen ja kohteiden vetämiseen. Kumpi tahansa painike voi myös toimia toissijaisena painikkeena. Toissijaisella painikkeella saadaan näkyviin kohteen oikotievalikko. Voit määritellä toimintoja sivupainikkeille, jotka toimivat yhdessä yhtenä painikkeena, ja rullauspallolle, joka voi sekin toimia painikkeena.

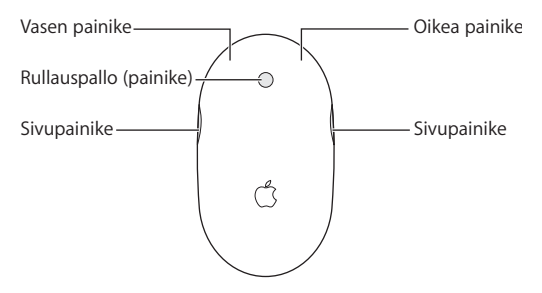

# Mighty Mousen toimintojen muokkaaminen

Voit muuttaa Mighty Mousen toimintaa Näppäimistö ja hiiri -asetusten Hiiri-osiossa.

#### **Hiiren toimintojen muokkaaminen:**

- 1 Valitse Omenavalikko ( $\hat{\bullet}$ ) > Järjestelmäasetukset.
- **2** Osoita Näppäimistö ja hiiri.
- **3** Osoita Hiiri.

Valitse toiminto kullekin hiiren painikkeelle ponnahdusvalikosta. Voit asettaa minkä tahansa painikkeen aktivoimaan Dashboardin, Exposén tai Spotlightin, vaihtamaan ohjelmien välillä tai avaamaan ohjelmia. Voit ottaa käyttöön tai pois käytöstä rullauksen ja näytön zoomauksen ja säätää seurannan, rullauksen ja kaksoisosoituksen nopeutta. Voit aktivoida näytön zoomauksen myös painamalla samanaikaisesti jotakin näppäimistön näppäintä ja rullaamalla.

## **Lisätietoja**

Lisätietoja langattoman Mighty Mousen käytöstä saat avaamalla Mac-ohjeet ja etsimällä hakusanalla "Mighty Mouse".

# Hiiren uudelleennimeäminen

Mac antaa langattomalle hiirelle automaattisesti ainutkertaisen nimen, kun laitteista muodostetaan pari ensimmäisen kerran. Voit nimetä hiiren uudelleen Näppäimistö ia hiiri -asetuksissa. Valitse Omenavalikko ( $\bigcirc$ ) > Järiestelmäasetukset ja osoita Näppäimistö ja hiiri. Osoita Bluetooth®-välilehteä ja kirjoita nimi Nimi-kenttään.

# Hiiren ja rullauspallon puhdistaminen

Puhdista hiiren ulkopinta ja rullauspallo seuraavasti:

- Poista paristot.
- Â Käytä nukkaamatonta, kevyesti vedellä kostutettua liinaa hiiren ulkopinnan ja rullauspallon puhdistamiseen.
- Â Varo, ettei kosteutta pääse aukkoihin. Älä käytä aerosolisuihkeita, liuottimia tai hankausaineita.

Jos hiiren rullaus ei toimi tai muuttuu kankeaksi, puhdista hiiren rullauspallo. Pyöritä palloa puhdistaessasi, jotta saat puhdistettua koko pinnan. Jos rullaaminen sujuu kankeasti, pidä hiirtä ylösalaisin ja rullaa palloa voimakkaasti puhdistuksen aikana. Tämä auttaa poistamaan palloon kertyneet roskat.

# <span id="page-62-0"></span>Tietoa paristoista

Mighty Mousen mukana tulee kaksi kertakäyttöistä AA-litiumparistoa. Litiumparistot ovat tavallisia paristoja pitkäkestoisempia, mutta voit käyttää myös alkaliparistoja tai ladattavia AA-akkuja. Hiiri toimii joko yhdellä tai kahdella paristolla. Voit tehdä hiirestä kevyemmän käyttämällä vain yhtä paristoa tai pidentää paristojen vaihtoväliä käyttämällä kahta paristoa.

*VAROITUS:* Vaihda molemmat paristot samaan aikaan. Älä käytä sekaisin vanhoja ja uusia paristoja tai eri paristotyyppejä (esimerkiksi alkali- ja litiumparistoja). Älä avaa tai riko paristoja, asenna niitä väärin päin tai altista niitä tulelle, kuumuudelle tai vedelle. Älä yritä ladata hiiren mukana tulevia kertakäyttöisiä AA-litiumparistoja. Pidä paristot poissa lasten ulottuvilta.

## **Paristojen hävittäminen**

Hävitä paristot paikallisten ympäristölakien ja -säännösten mukaisesti.

## **Paristojen virran ilmaisin**

Voit tarkistaa paristojen virran Näppäimistö ja hiiri -asetuksista. Valitse Omenavalikko  $\left(\bigstar\right)$  > Järiestelmäasetukset. Osoita näppäimistö ja hiiri ja osoita Bluetooth.

*Huomaa:* Voit säästää paristojen virtaa kytkemällä hiiren pois päältä, kun et käytä sitä. Jos et aio käyttää hiirtä pitkään aikaan, poista paristot.

## Ergonomia

Lisätietoa ergonomiasta, terveydestä ja turvallisuudesta on Applen ergonomiasivuilla osoitteessa www.apple.com/about/ergonomics.

# Tuki

Tuki- ja vianetsintätiedot, käyttäjien keskusteluryhmät ja uusimmat Applen ohjelmistopäivitykset löydät osoitteesta www.apple.com/fi/support.

# **<sup>9</sup> Indstille din trådløse Mighty Mouse**

# Tillykke med valget af den trådløse Mighty Mouse som indtastningsenhed.

## **Bruge den trådløse Mighty Mouse**

Følg instruktionerne på de følgende sider til installering af batterier i musen, indstil din Mac, og brug Indstillingsassistent at indstille musen med Mac.

*Vigtigt:* Tænd ikke musen, før du er klar til at starte Mac i trin 3.

#### **Trin 1: Indsætte batterierne**

Følg instruktionerne nedenfor til installering af batterier i den trådløse Mighty Mouse. Du kan enten indsætte det ene eller begge de uopladelige AA-litiumbatterier, der fulgte med musen (se ["Om batterierne" på side 71](#page-70-0) for at få flere oplysninger).

### **Du installerer batterierne i musen på følgende måde:**

- **1** Vend musen om, og fjern dækslet på undersiden.
- **2** Skub batterierne ind i rummet som vist på illustrationen.

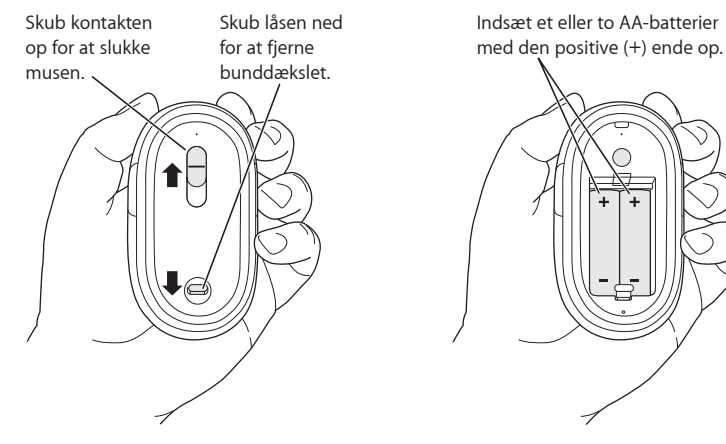

**3** Sæt bunddækslet på plads igen, og lad musen være slukket.

#### **Trin 2: Indstille din Mac**

Indstil computeren som beskrevet i instruktionerne i den brugerhåndbog, der fulgte med Mac. Da du har en trådløs mus, kan du springe instruktionerne til tilslutning af en USB-mus over.

Vent med at starte Mac, til du bliver bedt om at gøre det i trin 3.

#### **Trin 3: Parre musen**

Før du kan bruge den trådløse Mighty Mouse, skal du parre den med din Mac. Når du har parret musen og din Mac, kan de kommunikere trådløst med hinanden. Du skal kun parre dem en gang.

Første gang du starter Mac, hjælper Indstillingsassistent dig med at indstille den trådløse Mighty Mouse og parre den med Mac.

#### **Du parrer musen og din Mac på følgende måde:**

**1** Skub kontakten ned for at tænde musen.

Den laser, som Mighty Mouse bruger, er ikke synlig, men en lille grøn indikatorlampe i bunden af musen blinker, når musen er tændt, og der er spænding på batteriet.

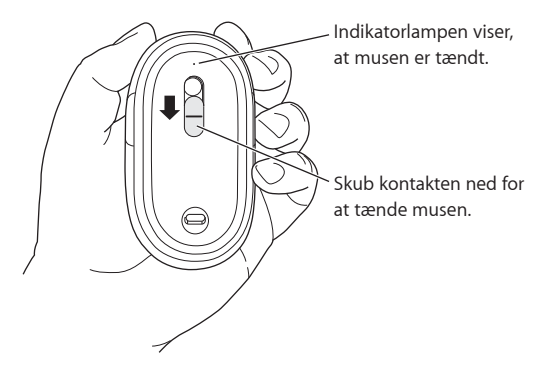

- **2** Tænd din Mac.
- **3** Når Mac starter, skal du følge instruktionerne på skærmen i Indstillingsassistent.

# Bruge Mighty Mouse

Mighty Mouse har laserteknologi til sporing af musens bevægelser, så du kan bruge den på de fleste overflader.

Mighty Mouse har en venstre- og en højreknap, en rulleknap (som kan bruges til at klikke) og en knap på hver side. Du bruger Mighty Mouse på følgende måde:

- Â Klik med den venstre eller højre knap.
- Tryk på sideknapperne.
- Klik eller rul med rulleknappen.

Både højre og venstre knap kan fungere som den primære knap. Brug den primære knap til at klikke, dobbeltklikke og trække emner. Begge knapper kan også bruges som den sekundære knap. Brug den sekundære knap til at vise en genvejsmenu til et emne. Du kan tildele funktioner til sideknapperne, der sammen fungerer som en enkelt knap, og til rulleknappen, der også fungerer som en knap.

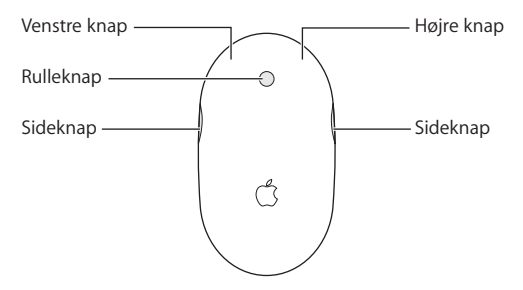

# Tilpasse Mighty Mouse

Brug vinduet Mus i Tastatur & mus i Systemindstillinger til at ændre den måde, Mighty Mouse virker på.

#### **Du tilpasser musen på følgende måde:**

- **1** Vælg Apple ( $\bullet$ ) > Systemindstillinger.
- **2** Klik på Tastatur & mus.
- **3** Klik på Mus.

Brug lokalmenuen til at tildele hver knap en funktion. Du kan indstille alle knapperne til at aktivere Dashboard, Exposé, Spotlight, til at skifte mellem programmer eller til at åbne programmer. Du kan slå rulning og skærmzoom til og fra samt justere hastigheden på bevægelse, rulning og dobbeltklik. Du kan desuden aktivere skærmzoom ved at trykke på en tast på tastaturet og rulle samtidig.

## **Flere oplysninger**

Du kan få flere oplysninger om brug af Mighty Mouse ved at åbne Mac-hjælp og søge efter "Mighty Mouse."

# Omdøbe musen

Mac giver automatisk den trådløse mus et entydigt navn, første gang du parrer den med computeren. Du kan omdøbe musen i Tastatur & mus. Vælg Apple ( $\bullet$ ) > Systemindstillinger, og klik på Tastatur & mus. Klik på fanen Bluetooth®, og skriv et navn i feltet Navn.

# Rengøre musen og rulleknappen

Følg disse retningslinjer ved udvendig rengøring af musen og rulleknappen:

- Fiern batterierne.
- Â Brug en fnugfri klud, der er fugtet let med vand, til udvendig rengøring af musen og rulleknappen.
- Â Undgå, at der kommer væske ind i eventuelle åbninger. Brug ikke aerosolspraydåser, opløsnings- eller slibemidler.

Hvis musen holder op med at rulle, eller det er svært at rulle, skal du rense musens rulleknap. Roter knappen, mens du renser den, indtil den er renset hele vejen rundt. Hvis det er svært at rulle, kan du vende musen om og rulle kraftigt, mens du renser knappen, så evt. snavs fjernes.

# <span id="page-70-0"></span>Om batterierne

Mighty Mouse leveres med to AA-litiumbatterier, der ikke kan genoplades. Litiumbatterier holder længere, men du kan også bruge alkaline- eller genopladelige AAbatterier. Musen virker, uanset om du sætter et eller to batterier i. Du kan mindske musens vægt ved kun at indsætte et batteri; du øger intervallet mellem batteriskift ved at indsætte to batterier.

*ADVARSEL:* Når du udskifter batterierne, skal du udskifte dem begge samtidig. Du skal ikke blande gamle og nye batterier eller bruge forskellige batterityper sammen (du skal f.eks. ikke blande alkaline- og litiumbatterier). Du må ikke åbne eller punktere batterierne, installere dem omvendt eller udsætte dem for ild, høje temperaturer eller vand. Forsøg ikke at oplade de AA-litiumbatterier, der fulgte med musen. Hold batterier uden for børns rækkevidde.

## **Bortskaffelse af batterier**

Brugte batterier skal genbruges eller destrueres i henhold til gældende regler.

## **Batteriindikator**

Du kan bruge Tastatur & mus til at kontrollere niveauet for batterispænding. Vælg Apple ( $\bigcirc$ ) > Systemindstillinger. Klik på Tastatur & mus, og klik på Bluetooth.

Bemærk: Spar på batterierne ved at slukke for musen, når du ikke bruger den. Hvis du ikke skal bruge musen i længere tid, skal du tage batterierne ud.

# Ergonomi

Der findes oplysninger om ergonomi, arbejdsmiljø og sikkerhed på Apples websted om ergonomi på adressen www.apple.com/about/ergonomics.

# Support

Der findes oplysninger om support og fejlfinding, diskussionsgrupper og den nyeste software fra Apple på adressen www.apple.com/dk/support.
# **<sup>10</sup> Installera din trådlösa Mighty Mouse**

# Grattis till ditt val av datormus, en trådlös Mighty Mouse.

## **Använda din trådlösa Mighty Mouse**

På de följande sidorna får du veta hur du sätter i batterier i musen, installerar din Mac och ställer in musen för användning med datorn med hjälp av Inställningsassistenten.

*Viktigt:* Vänta med att slå på musen tills du är redo att starta Mac-datorn i steg 3.

### **Steg 1: Sätta i batterierna**

Sätt i batterier i din trådlösa Mighty Mouse genom att följa anvisningarna nedan. Du kan installera ett eller två av de båda icke-uppladdningsbara AA-litiumbatterier som levererades med musen (läs ["Om batterierna" på sidan 78](#page-77-0) om du vill veta mer om batterierna).

### **Så här sätter du i batterierna i musen:**

- **1** Vänd musen upp och ner och ta bort locket på undersidan.
- **2** Sätt in batterierna i batterifacket som på bilden.

### **3** Sätt tillbaka locket och låt musen fortsätta vara avstängd.

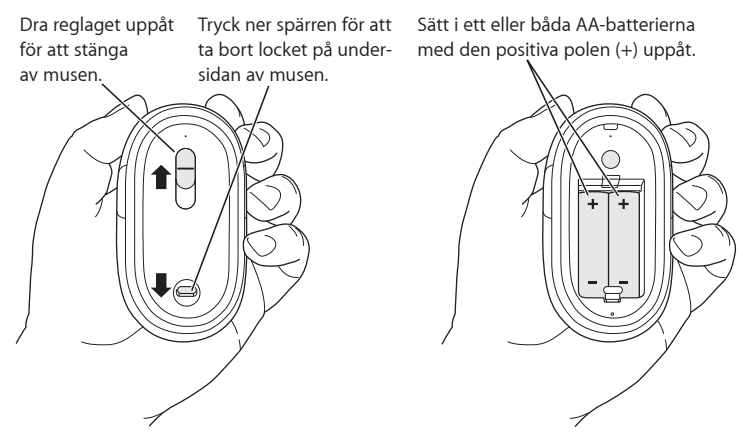

#### **Steg 2: Ställa in din Mac**

Installera datorn genom att följa anvisningarna i användarhandboken som följde med Mac-datorn. Eftersom du har en trådlös mus kan du hoppa över anvisningarna om anslutning av en USB-mus.

Vänta med att starta Mac-datorn tills du uppmanas att göra det (i steg 3).

### **Steg 3: Parkoppla musen**

Innan du kan använda din trådlösa Mighty Mouse måste du parkoppla den med den Mac du använder. Parkoppling innebär att musen och datorn kan kommunicera trådlöst med varandra. Parkoppling behöver bara göras en gång.

Första gången du startar datorn får du hjälp av Inställningsassistenten att installera din trådlösa Mighty Mouse och parkoppla den med datorn.

### **Så här parkopplar du musen med datorn:**

**1** Slå på musen genom att dra reglaget neråt.

Lasern som Mighty Mouse använder är osynlig, men en liten grön indikatorlampa på musens undersida blinkar när musen är på och batterierna är tillräckligt laddade.

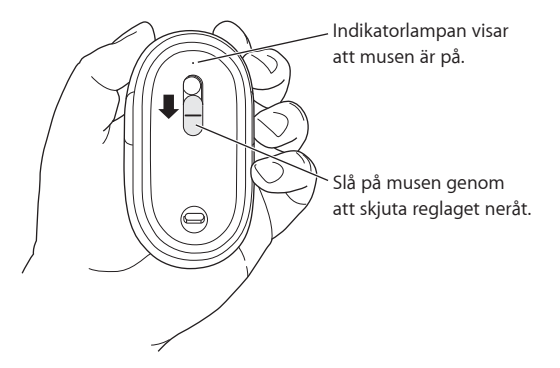

- **2** Slå på din Mac.
- **3** Följ anvisningarna som visas på skärmen av Inställningsassistenten när datorn startat.

# Använda Mighty Mouse

Mighty Mouse styrs med laserteknik, vilket innebär att du kan använda den på de flesta underlag

Mighty Mouse har en vänster- och en högerknapp, en klickningsbar rullningskula och en knapp på vardera sidan. Så här använder du Mighty Mouse:

- Klicka med vänster- eller högerknappen.
- Tryck in sidoknapparna.
- Klicka på eller rulla rullningskulan.

Både vänster och höger knapp kan fungera som den primära knappen. Den primära knappen används till att klicka, dubbelklicka och dra objekt. Bägge knapparna kan också fungera som den sekundära knappen. Visa ett objekts kontextmeny med den sekundära knappen. Du kan tilldela en funktion till sidoknapparna, som tillsammans fungerar som en knapp, samt till rullningskulan som även den kan fungera som en knapp.

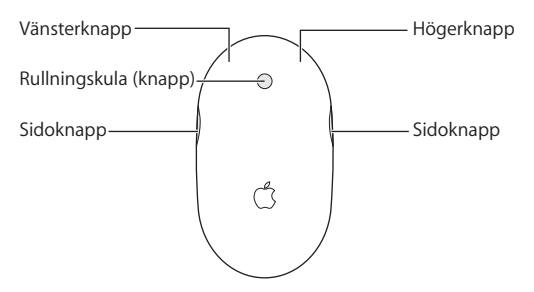

# Anpassa Mighty Mouse

På inställningspanelen Tangentbord och mus kan du ställa in hur Mighty Mouse ska fungera.

### **Så här anpassar du musen:**

- **1** Välj Apple ( $\hat{\bullet}$ ) > Systeminställningar.
- **2** Klicka på Tangentbord och mus.
- **3** Klicka på mus.

Tilldela funktioner till varje knapp i popupmenyn. Du kan ställa in valfri knapp att aktivera Dashboard, Exposé eller Spotlight, att växla mellan program eller öppna program. Du kan aktivera eller avaktivera rullning och skärmzoomning och justera hastigheten för acceleration, rullning och dubbelklick. Du kan också aktivera skärmzoomning genom att samtidigt hålla ner en tangent på tangentbordet och rulla.

### **Mer information**

Mer information om hur du använder den trådlösa Mighty Mouse får du om du öppnar Mac Hjälp och söker efter "Mighty Mouse".

# Byta namn på musen

Första gången du parkopplar musen med Mac-datorn får musen automatiskt ett unikt namn. Du kan byta namn på musen i inställningarna Tangentbord och mus. Välj Apple  $\langle \hat{\bullet} \rangle$  > Systeminställningar och klicka på Tangentbord och mus. Klicka på fliken Bluetooth och skriv in ett namn i fältet Namn.

# Rengöra musen och rullningskulan

Följ de här anvisningarna när du ska rengöra utsidan av musen och rullningskulan:

- **Ta ur batterierna**
- Â Rengör musens utsida och rullningskulan med en luddfri trasa som du har fuktat lätt med vatten.
- Se till att det inte kommer in vatten i några öppningar. Använd inte spray, lösningsmedel eller rengöringsmedel som innehåller slipmedel.

Om rullningskulan slutar rulla eller går trögt bör du rengöra den. Snurra på kulan medan du rengör den, så att du kommer åt överallt. Om det går trögt att rulla vänder du musen upp och ner och rullar kulan kraftfullt samtidigt som du rengör den. På så sätt får du bort partiklar som kan ha fastnat.

# <span id="page-77-0"></span>Om batterierna

Mighty Mouse levereras med två icke-uppladdningsbara AA-litiumbatterier. Litiumbatterier ger längre batteritid men du kan även använda alkaliska batterier eller uppladdningsbara AA-batterier. Musen fungerar med ett eller två batterier. Om du sätter i bara ett batteri kommer musen att väga mindre. Två batterier ger längre driftstid.

VARNING: Byt samtliga batterier vid batteribyte. Blanda inte gamla batterier med nya eller olika typer av batterier (blanda t.ex. inte alkaliska batterier med litiumbatterier). Batterierna ska inte öppnas, punkteras, sättas i bak och fram eller utsättas för eld, höga temperaturer eller vatten. Ladda inte upp de icke-uppladdningsbara AAlitiumbatterierna som följde med musen. Förvara batterierna utom räckhåll från barn.

### **Uttjänta batterier**

Lämna uttjänta batterier till återvinning.

### **Batteriindikator**

I inställningspanelen Tangentbord och mus kan du kontrollera batteriernas laddningsnivå. Välj Apple ( $\hat{\bullet}$ ) > Systeminställningar. Klicka på Tangentbord och mus och sedan på Bluetooth.

*Obs!* Spara på batterierna genom att stänga av musen när du inte använder den. Om du inte kommer att använda musen under en längre tid plockar du ur batterierna.

# **Ergonomi**

Information om ergonomi, hälsa och säkerhet finns på Apples webbplats om ergonomi på www.apple.com/about/ergonomics.

# **Support**

Information om support och felsökning, diskussionsgrupper för användare och den senaste programvaran från Apple finns på www.apple.com/se/support.

# Настройка беспроводной мыши **Mighty Mouse**

Поздравляем! Вы выбрали беспроводную мышь Mighty Mouse в качестве устройства ввода.

### Работа с беспроводной мышью Mighty Mouse

Выполните шаги, приведенные на следующих страницах, чтобы установить в мышь батареи, настроить компьютер Мас и с помощью программы «Ассистент настройки» настроить мышь на работу с этим компьютером.

Важно: Не включайте мышь, пока не перейдете к шагу 3 и будете готовы включить компьютер Мас.

### Шаг 1: Установка батарей

Следуйте инструкциям, приведенным ниже, чтобы установить батареи в беспроводную мышь Mighty Mouse. Вы можете установить одну или обе неперезаряжаемые литиевые батареи АА, входящие в комплект мыши (см. «О батареях» на стр. 8).

### Чтобы установить в мышь батареи:

- 1 Переверните мышь и снимите нижнюю крышку.
- 2 Поместите батарейки в батарейный отсек так, как показано на рисунке.
- 3 Установите крышку обратно. Оставьте мышь в перевернутом положении.

Сдвиньте переключатель вверх, чтобы выключить мышь.

Вдавите защелку, чтобы снять крышку нижней части корпуса. Вставьте одну или обе батарейки АА положительным полюсом (+) наверх.

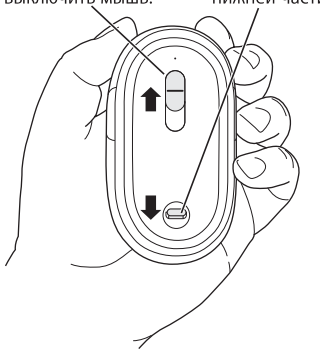

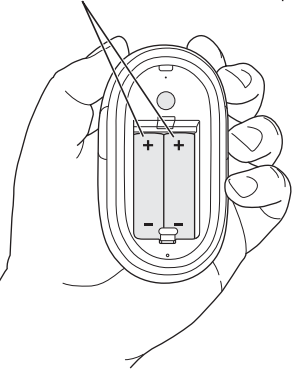

### Шаг 2: Настройка компьютера Мас

Чтобы настроить компьютер, следуйте инструкциям в Руководстве пользователя, которое прилагается к компьютеру Мас. Поскольку Вы осуществляете настройку беспроводной мыши, опустите инструкции подключения USB-мыши.

Не включайте компьютер Мас, пока об этом не будет сказано в инструкциях шага 3.

### Шаг 3: Создание пары для мыши

Прежде чем использовать беспроводную мышь Mighty Mouse, необходимо создать пару между ней и компьютером Мас. Создание пары между мышью и компьютером позволяет подключить их между собой беспроводным способом. Такое подключение следует выполнить лишь один раз.

Когда Вы включаете компьютер Мас в первый раз, программа «Ассистент настройки» поможет настроить беспроводную мышь Mighty Mouse и создать пару между ней и компьютером Мас.

#### Чтобы создать пару между мышью и компьютером Мас:

1 Сдвиньте переключатель, чтобы включить мышь.

Лазер мыши Mighty Mouse невидим, но если мышь включена и батареи заряжены, на нижней стороне мыши мигает зеленый индикатор.

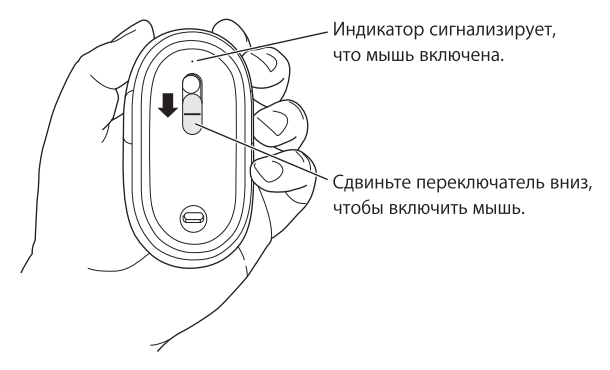

- 2 Включите компьютер Мас.
- 3 Когда компьютер Мас начнет загружаться, следуйте инструкциям Ассистента настройки на экране.

# Работа с мышью Mighty Mouse

Мышь Mighty Mouse имеет технологию лазерного отслеживания, поэтому ею можно пользоваться почти на любой поверхности.

У мыши Mighty Mouse есть правая и левая кнопки, шарик прокрутки (на который можно нажимать) и боковые кнопки. Чтобы работать с мышью Mighty Mouse:

- Нажмите левую или правую кнопку.
- Нажмите боковые кнопки
- Нажмите или прокрутите шарик прокрутки.

Как левая, так и правая кнопки могут выполнять функцию основной кнопки. Настройте основную кнопку на нажатие, двойное нажатие и перетягивание объектов. Любая кнопка может выполнять функцию вспомогательной кнопки. Настройте вспомогательную кнопку на отображение контекстного меню объектов. Вы можете назначить также боковым кнопкам некую функцию. Их одновременное нажатие срабатывает как отдельная кнопка. Действие можно назначить и шарику прокрутки, который выполняет функцию кнопки.

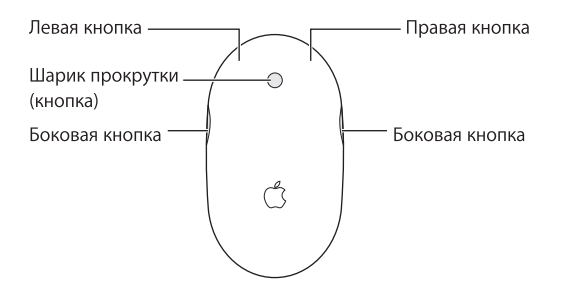

# Индивидуальная настройка мыши Mighty Mouse

В панели «Мышь» настроек «Клавиатура и мышь» можно изменить настройки работы мыши Miahty Mouse.

Чтобы выполнить индивидуальные настройки мыши Mighty Mouse:

- 1 Выберите «Apple» ( $\bullet$ ) > «Системные настройки».
- 2 Нажмите «Клавиатура и мышь».
- 3 Нажмите «Мышь».

Выберите во всплывающем меню действие для каждой кнопки. Любой кнопке можно присвоить функцию активации Dashboard, Exposé, Spotlight, переключения между программами или открытия программ. Вы можете включить или выключить функцию прокрутки и изменения масштаба, а также настроить скорость перемещения, прокрутки и двойного нажатия. Кроме того, Вы можете изменять масштаб с помощью нажатия одной из клавиш на клавиатуре и одновременного прокручивания.

### Дополнительная информация

Чтобы получить дополнительную информацию о беспроводной мыши Mighty Mouse, откройте Справку Мас и задайте для поиска «Mighty Mouse».

## Переименование мыши

Когда компьютер Мас впервые создает пару с беспроводной мышью, он автоматически присваивает ей имя. В настройках «Клавиатура и мышь» мышь можно переименовать. Выберите меню «Apple» ( $\bullet$ ) > «Системные настройки» и нажмите «Клавиатура и мышь». Нажмите вкладку «Bluetooth®» и введите имя в поле имени.

# Очистка мыши и шарика прокрутки

Следуйте данным инструкциям, чтобы очистить мышь и шарик прокрутки снаружи:

- Удалите батареи.
- Протрите мышь и шарик прокрутки неворсистой тканью, слегка смоченной в воде.
- Не допускайте попадания влаги в отверстия. Не пользуйтесь растворителями. разбрызгивающими и абразивными средствами.

Если шарик прокрутки не вращается или вращается с трудом, почистите его. Вращайте шарик во время чистки, чтобы очистить его со всех сторон. Если вращение дается с трудом, переверните мышь и с силой повращайте шарик, чтобы извлечь все частицы, попавшие внутрь.

# О батареях

В комплект мыши Mighty Mouse входят две неперезаряжаемые литиевые батареи АА. Литиевые батареи служат дольше, но Вы можете использовать также щелочные или перезаряжаемые батареи AA. Mighty Mouse работает как с одной, так и с двумя батареями. Чтобы уменьшить вес мыши, установите одну батарею: чтобы продлить срок замены батарей, установите две.

ВНИМАНИЕ: Если Вы меняете батареи, то следует заменить все одновременно. Кроме того, не устанавливайте старые и новые батареи вместе или батареи разных типов (например, не устанавливайте щелочные и литиевые батареи вместе). Не прокалывайте и не разбирайте батареи, устанавливайте в правильном направлении, не бросайте в огонь, воду и не нагревайте. Не заряжайте неперезаряжаемые литиевые батареи АА, входящие в комплект мыши. Не давайте играть детям.

### Утилизация батарей

Утилизируйте батареи в соответствии с местными законами и правилами по охране окружающей среды.

### Индикатор батарей

В настройках Клавиатуры и мыши можно проверить уровень заряда батарей. Выберите «Apple» ( $\hat{\bullet}$ ) > «Системные настройки». Нажмите «Клавиатура и мышь», затем нажмите «Bluetooth»

Примечание: Чтобы продлить срок службы батарей, выключайте мышь, когда не работаете с ней. Если мышь не используется долгое время, достаньте батареи.

# Эргономика

Информацию об эргономике, здоровье и правилах безопасности Вы найдете на вебсайте Apple по эргономике www.apple.com/about/ergonomics

# Поддержка

Информацию о поддержке, устранению неполадок, дискуссионные форумы пользователей и загрузки последних обновлений ПО Apple Вы найдете на веб-сайте по адресу: www.apple.com/ru/support

# **<sup>11</sup> Instalação do rato sem fios Mighty Mouse**

Felicitações por ter escolhido o rato sem fios Mighty Mouse como dispositivo de entrada.

### **Como utilizar o rato sem fios Mighty Mouse**

Siga os passos descritos nas páginas seguintes para colocar as pilhas no rato, configurar o Mac, e utilizar o Assistente de Configuração para configurar o rato com o Mac.

Importante: Não lique o rato até estar preparado para iniciar o Mac, no passo 3.

#### **Passo 1: Como colocar as pilhas**

Siga as instruções seguintes para colocar as pilhas no rato sem fios Mighty Mouse. É possível colocar uma ou ambas as pilhas de lítio AA não recarregáveis fornecidas com o rato (consulte ["Acerca das pilhas" na página 94](#page-93-0) para mais informações).

### **Para colocar as pilhas no rato:**

- **1** Vire o rato ao contrário e retire a tampa da base.
- **2** Introduza as pilhas no compartimento das pilhas, como exemplificado na figura.

**3** Volte a colocar a tampa e deixe o rato desligado.

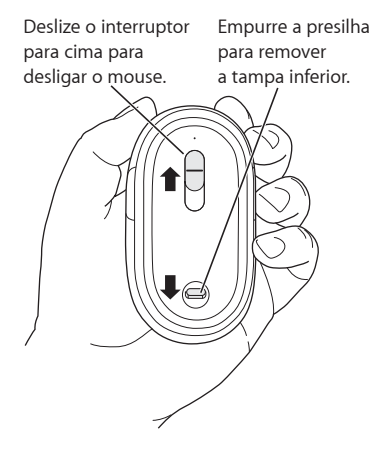

Insira uma ou ambas baterias AA com a extremidade positiva (+) para cima.

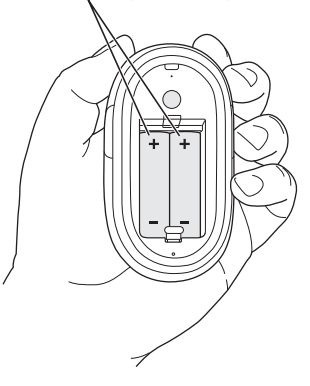

### **Passo 2: Como configurar o Mac**

Siga as instruções no guia do utilizador fornecido com o Mac para o configurar. Uma vez que se trata de um rato sem fios, avance as instruções para ligar um rato via USB.

Aguarde para iniciar o Mac, até ao momento indicado no passo 3.

### **Passo 3: Como emparelhar o rato**

Antes de poder utilizar o rato sem fios Mighty Mouse, é necessário proceder ao seu emparelhamento com o Mac. O emparelhamento permite a comunicação sem fios do rato com o Mac. Só é necessário emparelhá-los uma vez.

Da primeira vez que iniciar o seu Mac, o Assistente de Configuração irá orientá-lo ao longo da configuração do rato sem fios Mighty Mouse e do emparelhamento com o Mac.

### **Para emparelhar o rato com o Mac:**

**1** Deslize o interruptor para baixo para ligar o rato.

O laser utilizado pelo rato Mighty Mouse não é visível; um indicador luminoso verde na base do rato pisca quando o rato está ligado e as pilhas estão carregadas.

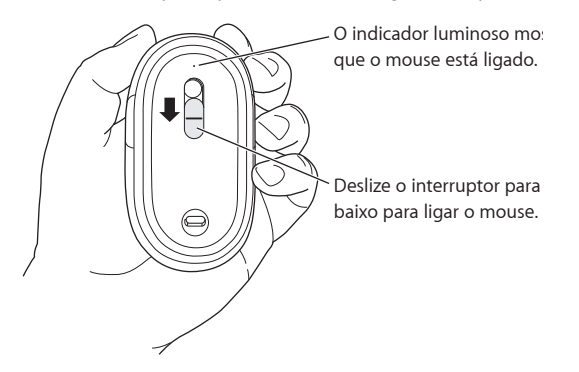

- **2** Ligue o Mac.
- **3** Quando o Mac arrancar, siga as instruções no ecrã do Assistente de Configuração.

# Como utilizar o rato Mighty Mouse

O rato Mighty Mouse possui tecnologia de rastreio laser, pelo que pode ser utilizado na maioria das superfícies.

O rato Mighty Mouse inclui um botão esquerdo e um direito, uma esfera de deslocamento (que pode ser clicada) e um botão de cada lado. Para utilizar o rato Mighty Mouse:

- Â Clique no botão esquerdo ou direito.
- Â Prima os botões laterais.
- Clique ou rode a esfera de deslocamento.

Tanto o botão esquerdo como o direito podem funcionar como botão principal. Utilize o botão principal para clicar, fazer duplo clique e arrastar itens. Qualquer um dos botões pode também funcionar como botão secundário. Utilize o botão secundário para fazer exibir o menu de atalho de um item. Pode atribuir uma função aos botões laterais, que funcionam conjuntamente como um único botão, e à esfera de deslocamento, que também funciona como botão.

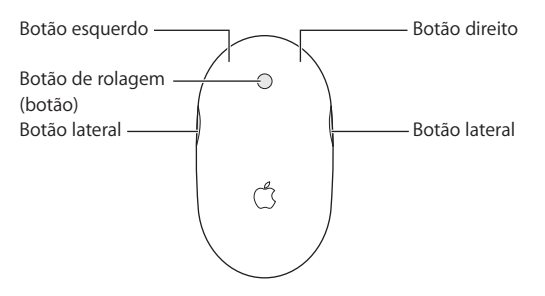

# Como personalizar o rato Mighty Mouse

Utilize o painel Rato do painel de preferências Teclado e Rato para alterar a forma como o rato Mighty Mouse funciona.

### **Para personalizar o rato:**

- 1 Seleccione Apple ( $\hat{\bullet}$ ) > Preferências do sistema.
- **2** Clique em Teclado e Rato.
- **3** Clique em Rato.

Utilize o menu instantâneo para atribuir uma acção a cada botão. Pode especificar qualquer um dos botões para activar o Dashboard, Exposé, Spotlight, para alternar entre aplicações ou abrir aplicações. Pode activar ou desactivar a deslocação e o zoom do ecrã, e ajustar a velocidade de rastreio, deslocação e duplo clique. Pode também activar o zoom do ecrã, premindo simultaneamente uma tecla no teclado e a deslocação.

### **Mais informações**

Para obter mais informações sobre como utilizar o rato sem fios Mighty Mouse, abra a Ajuda Mac e pesquise "Mighty Mouse".

# Como alterar o nome do rato

O Mac atribui automaticamente um nome único ao seu rato sem fios da primeira vez que este é emparelhado. Pode alterar o nome do rato através do painel de preferências Teclado e Rato. Seleccione Apple ( $\hat{\bullet}$ ) > Preferências do sistema, e clique em Teclado e Rato. Clique no separador Bluetooth® e digite um nome no campo Nome.

# Como limpar o rato e a esfera de deslocamento

Siga estas orientações para limpar a parte externa do rato e a esfera de deslocamento:

- Retire as pilhas.
- Â Utilize um pano que não solte fiapos ligeiramente humedecido com água para limpar a parte externa do rato e a esfera de deslocamento.
- Â As aberturas não devem ser expostas à humidade. Não utilize sprays aerossol, dissolventes ou abrasivos.

Se o rato deixar de se deslocar ou se a deslocação for irregular, limpe a esfera de deslocamento. Rode a esfera ao limpar para abranger toda a sua superfície. Se a deslocação for irregular, segure no rato virado ao contrário e rode a esfera vigorosamente durante a sua limpeza para remover quaisquer partículas que possam ter-se acumulado.

# <span id="page-93-0"></span>Acerca das pilhas

O rato Mighty Mouse é fornecido com duas pilhas de lítio AA não recarregáveis. As pilhas de lítio proporcionam uma vida útil mais longa, mas também é possível utilizar pilhas AA alcalinas ou recarregáveis. O rato funciona com uma ou duas pilhas. Para reduzir o peso do rato, coloque apenas uma pilha; para prolongar o tempo entre substituições da pilha, coloque duas.

*Aviso:* Ao substituir as pilhas, proceda à sua substituição simultânea. Adicionalmente, não misture pilhas usadas com pilhas novas, nem misture tipos de pilhas (por exemplo, não misture pilhas alcalinas com pilhas de lítio). Não abra nem perfure as pilhas, não as coloque ao contrário, nem as exponha ao fogo, temperaturas elevadas ou água. Não recarregue as pilhas de lítio AA não recarregáveis fornecidas com o rato. Mantenha as pilhas fora do alcance das crianças.

### **Eliminação das pilhas**

Descarte as pilhas segundo as leis e directrizes ambientais locais.

### **Indicador da pilha**

Pode utilizar o painel de preferências Teclado e Rato para verificar o nível das pilhas. Seleccione Apple ( $\bigcirc$ ) > Preferências do sistema. Clique em Teclado e Rato e depois clique em Bluetooth.

*Nota:* Para preservar a energia das pilhas, desligue o rato quando não estiver em utilização. Se não planear utilizar o rato durante um longo período de tempo, retire as pilhas.

# Ergonomia

Para obter informações acerca de ergonomia, saúde e segurança, visite o site da Apple sobre ergonomia em www.apple.com/about/ergonomics.

# Suporte

Para informações sobre suporte e resolução de problemas, painéis de discussão para utilizadores, e as descargas de software da Apple mais recentes, visite www.apple.com/support.

### **Regulatory Compliance Information**

#### **Compliance Statement**

This device complies with part 15 of the FCC rules. Operation is subject to the following two conditions: (1) This device may not cause harmful interference, and (2) this device must accept any interference received, including interference that may cause undesired operation. See instructions if interference to radio or television reception is suspected.

L'utilisation de ce dispositif est autorisée seulement aux conditions suivantes : (1) il ne doit pas produire de brouillage et (2) l'utilisateur du dispositif doit étre prêt à accepter tout brouillage radioélectrique reçu, même si ce brouillage est susceptible de compromettre le fonctionnement du dispositif.

#### **Radio and Television Interference**

The equipment described in this manual generates, uses, and can radiate radio-frequency energy. If it is not installed and used properly—that is, in strict accordance with Apple's instructions—it may cause interference with radio and television reception.

This equipment has been tested and found to comply with the limits for a Class B digital device in accordance with the specifications in Part 15 of FCC rules. These specifications are designed to provide reasonable protection against such interference in a residential installation. However, there is no guarantee that interference will not occur in a particular installation.

You can determine whether your computer system is causing interference by turning it off. If the interference stops, it was probably caused by the computer or one of the peripheral devices.

If your computer system does cause interference to radio or television reception, try to correct the interference by using one or more of the following measures:

- Turn the television or radio antenna until the interference stops.
- Move the computer to one side or the other of the television or radio.
- Move the computer farther away from the television or radio.
- Plug the computer into an outlet that is on a different circuit from the television or radio. (That is, make certain the computer and the television or radio are on circuits controlled by different circuit breakers or fuses.)

If necessary, consult an Apple Authorized Service Provider or Apple. See the service and support information that came with your Apple product. Or, consult an experienced radio or television technician for additional suggestions.

*Important:* Changes or modifications to this product not authorized by Apple Inc., could void the FCC compliance and negate your authority to operate the product. This product was tested for FCC compliance under conditions that included the use of Apple peripheral devices and Apple shielded cables and connectors between system components. It is important that you use Apple peripheral devices and shielded cables and connectors between system components to

reduce the possibility of causing interference to radios, television sets, and other electronic devices. You can obtain Apple peripheral devices and the proper shielded cables and connectors through an Apple-authorized dealer. For non-Apple peripheral devices, contact the manufacturer or dealer for assistance.

*Responsible party (contact for FCC matters only):* Apple Inc., Product Compliance 1 Infinite Loop M/S 26-A Cupertino, CA 95014-2084

#### **Industry Canada Statements**

Complies with the Canadian ICES-003 Class B specifications. Cet appareil numérique de la classe B est conforme à la norme NMB-003 du Canada. This device complies with RSS 210 of Industry Canada.

This Class B device meets all requirements of the Canadian interference-causing equipment regulations.

Cet appareil numérique de la Class B respecte toutes les exigences du Règlement sur le matériel brouilleur du Canada.

#### **European Compliance Statement**

This product complies with the requirements of European Directives 72/23/EEC, 89/336/EEC, and 1999/5/EC.

#### **Bluetooth Europe–EU Declaration of Conformity**

This wireless device complies with the specifications EN 300 328, EN 301-489, EN 50371, and EN 60950 following the provisions of the R&TTE Directive.

#### **Mighty Mouse Class 1 Laser Information**

The Mighty Mouse is a Class 1 laser product in accordance with IEC 60825-1 A1 A2 and 21 CFR 1040.10 and 1040.11 except for deviations pursuant to Laser Notice No. 50, dated July 26, 2001.

*Caution:* Modification of this device may result in hazardous radiation exposure. For your safety, have this equipment serviced only by an Apple Authorized Service Provider.

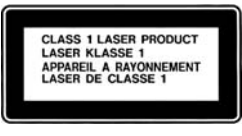

A Class 1 laser is safe under reasonably foreseeable conditions per the requirements in IEC 60825-1 AND 21 CFR 1040. However, it is recommended that you do not direct the laser beam at anyone's eyes.

#### **Korea MIC Statement**

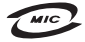

명칭/모델명: Mighty Mouse / A1197 증  $\circ$ 버 호: APL-A1197 인 증 자 상 호: 애플컴퓨터코리아(주) 제 조 녀 웍: 벽도표가 제조자/제조국: Apple Inc./말레이지아

#### **Korea Statements**

"당해 무선설비는 운용 중 전파혼신 가능성이 있음"

B급 기기 (가정용 정보통신기기) 이 기기는 가정용으로 전자파적합등록을 한 기기로서 주거지연에서는 묵로 모든지역에서 사용한 수 있습니다.

#### **Singapore Wireless Certification**

Complies with **IDA Standards** DR00063

#### **Taiwan Wireless Statement**

#### 於 24GH<sub>2</sub> 區域內操作之 無線設備的警告聲明

*娜刑式認證合格之低功率射頻電機,非經許*可,公司、 商號或使用者均不得擅自變更頻率、加大功率或變更原 設計之特性及功能。低功率射頻電機之使用不得影響飛 航安全及干擾合法通信;經發現有干擾現象時,應立即 停用,並改善至無干擾時方得繼續使用。前項合法通信 指依電信法規定作業之無線電通信。低功率射頻電機須 **忍受合法通信或工業、科學及醫療用電波輻射性電機設** 構ウ干擾。

#### **Taiwan Class B Statement**

Class B 設備的警告聲明 NIL

#### **VCCI Class B Statement**

情報処理装置等電波障害自主規制について

この装置は、情報処理装置等雷波障害自主規制協議 会 (VCCI) の基準に基づくクラス B 情報技術装置で す。この装置は家庭環境で使用されることを目的と していますが、この装置がラジオやテレビジョン受 信機に近接して使用されると、受信障害を引き起こ すことがあります。

取扱説明書に従って正しい取扱をしてください。

#### **Apple and the Environment**

Apple Inc. recognizes its responsibility to minimize the environmental impacts of its operations and products. More information is available on the web at: www.apple.com/environment

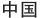

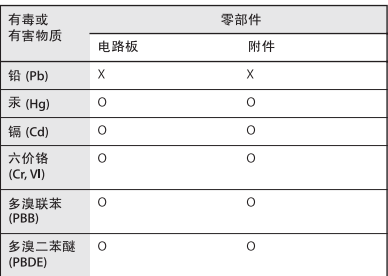

O: 表示该有毒有害物质在该部件所有均质材料中的含量均在 SJ/T 11363-2006 规定的限量要求以下。

X: 表示该有毒有害物质至少在该部件的某一均质材料中的含 量超出 SI/T 11363-2006 规定的限量要求。

根据中国电子行业标准 SI/T11364-2006. 本产品及其 某些内部或外部组件上可能带有环保使用期限标识。 取决于组件和组件制造商, 产品及其组件上的使用期 限标识可能有所不同。组件上的使用期限标识优先于 产品上任何与之相冲突的或不同的使用期限标识。

#### **Disposal and Recycling Information**

When this product reaches its end of life, please dispose of it according to your local environmental laws and guidelines.

For information about Apple's recycling programs, visit: www.apple.com/environment/recycling

#### **Battery Disposal Information**

Dispose of batteries according to your local environmental laws and guidelines.

*Deutschland:* Das Gerät enthält Batterien. Diese gehören nicht in den Hausmüll. Sie können verbrauchte Batterien beim Handel oder bei den Kommunen unentgeltlich abgeben. Um Kurzschlüsse zu vermeiden, kleben Sie die Pole der Batterien vorsorglich mit einem Klebestreifen ab.

*Nederlands:* Gebruikte batterijen kunnen worden ingeleverd bij de chemokar of in een speciale batterijcontainer voor klein chemisch afval (kca) worden gedeponeerd.

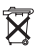

*Taiwan:*

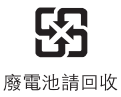

#### *European Union—Disposal Information*

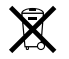

The symbol above means that according to local laws and regulations your product should be disposed of separately from household waste. When this product reaches its end of life, take it to a collection point designated by local authorities. Some collection points accept products for free. The separate collection and recycling of your product at the time of disposal will help conserve natural resources and ensure that it is recycled in a manner that protects human health and the environment.

#### *Union Européenne : informationssur l'élimination*

Le symbole ci-dessus signifie que vous devez vous débarasser de votre produit sans le mélanger avec les ordures ménagères, selon les normes et la législation de votre pays. Lorsque ce produit n'est plus utilisable, portez-le dans un centre de traitement des déchets agréé par les autorités locales. Certains centres acceptent les produits gratuitement. Le traitement et le recyclage séparé de votre produit lors de son élimination aideront à préserver les ressources naturelles et à protéger l'environnement et la santé des êtres humains.

#### *Europäische Union – Informationen zur Entsorgungn*

Das Symbol oben bedeutet, dass dieses Produkt entsprechend den geltenden gesetzlichen Vorschriften und getrennt vom Hausmüll entsorgt werden muss. Geben Sie dieses Produkt zur Entsorgung bei einer offiziellen Sammelstelle ab. Bei einigen Sammelstellen können Produkte zur Entsorgung unentgeltlich abgegeben werden. Durch das separate Sammeln und Recycling werden die natürlichen Ressourcen geschont und es ist sichergestellt, dass beim Recycling des Produkts alle Bestimmungen zum Schutz von Gesundheit und Umwelt beachtet werden.

#### *Unione Europea: informazioni per l'eliminazione*

Questo simbolo significa che, in base alle leggi e alle norme locali, il prodotto dovrebbe essere eliminato separatamente dai rifiuti casalinghi. Quando il prodotto diventa inutilizzabile, portalo nel punto di raccolta stabilito dalle autorità locali. Alcuni punti di raccolta accettano i prodotti gratuitamente. La raccolta separata e il riciclaggio del prodotto al momento dell'eliminazione aiutano a conservare le risorse naturali e assicurano che venga riciclato in maniera tale da salvaguardare la salute umana e l'ambiente.

#### *Europeiska unionen – uttjänta produkter*

Symbolen ovan betyder att produkten enligt lokala lagar och bestämmelser inte får kastas tillsammans med hushållsavfallet. När produkten har tjänat ut måste den tas till en återvinningsstation som utsetts av lokala myndigheter. Vissa återvinningsstationer tar kostnadsfritt hand om uttjänta produkter. Genom att låta den uttjänta produkten tas om hand för återvinning hjälper du till att spara naturresurser och skydda hälsa och miljö.

© 2007 Apple Inc. All rights reserved. Apple, the Apple logo, Exposé, Mac, and Mac OS are trademarks of Apple Inc., registered in the U.S. and other countries. Spotlight is a trademark of Apple Inc.

Mighty Mouse © Viacom International Inc. All rights reserved. The Mighty Mouse trademark is used under license.

The Bluetooth® word mark and logos are registered trademarks owned by Bluetooth SIG, Inc. and any use of such marks by Apple is under license.

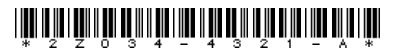

Printed in XXXX

## www.apple.com